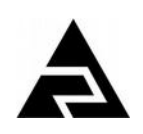

Закрытое акционерное общество «Научно-производственное предприятие «Автоматика»

Код ОК 005-93 (ОКП) 42 2190 Код ТН ВЭД России 9030 32 000 9

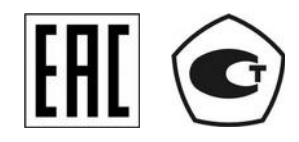

## **МОДУЛЬ ВВОДА АНАЛОГОВЫХ СИГНАЛОВ ДВУХКАНАЛЬНЫЙ**

# **Ai2**

Руководство по эксплуатации АВДП.411182.021.02РЭ

г. Владимир

Версия документа 02РЭ<br>Редакция от 5 июл, 2018 (deryabin)<br>Файл: Ai2\_02PЭ\_v07.odt

#### Оглавление

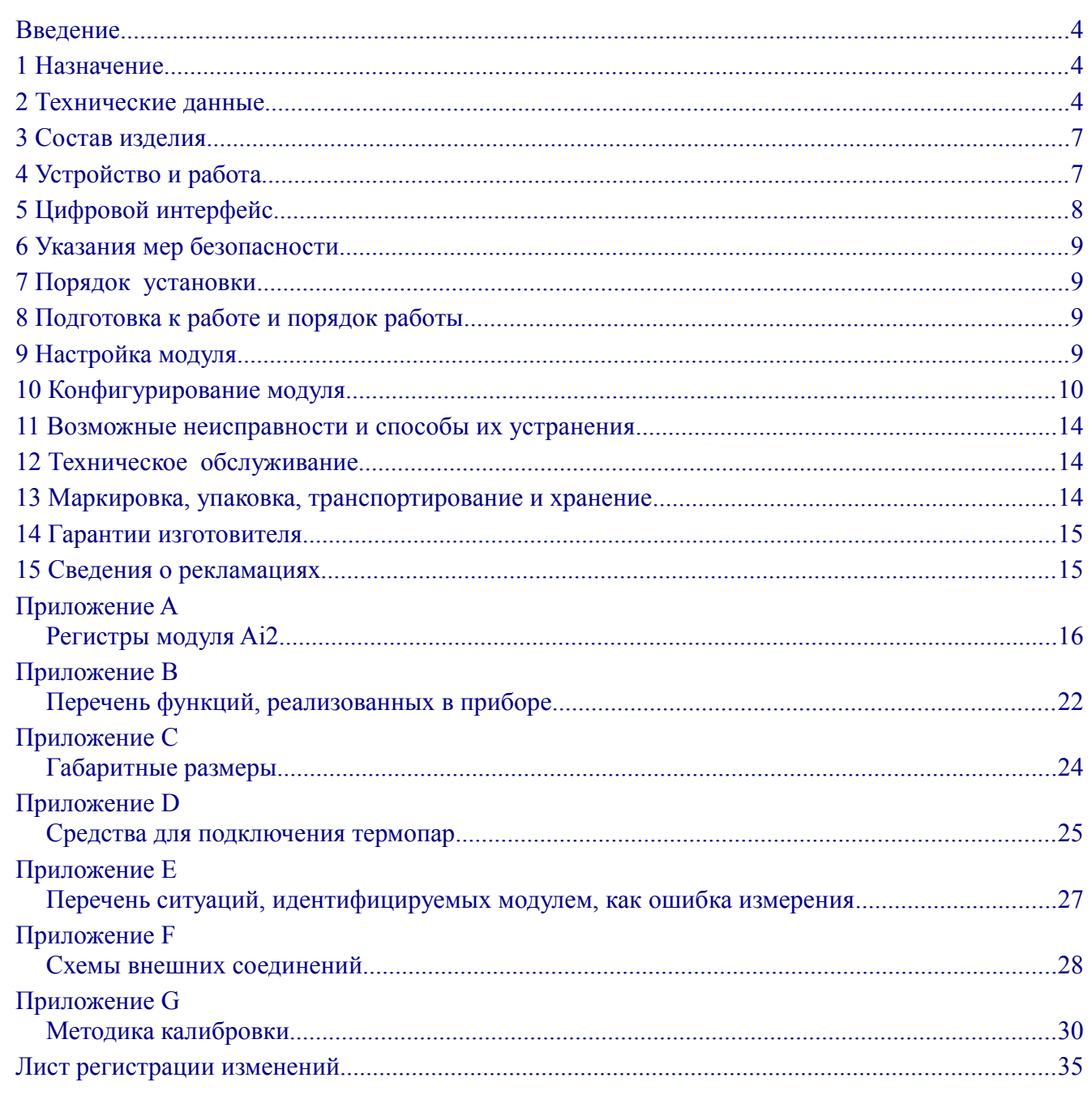

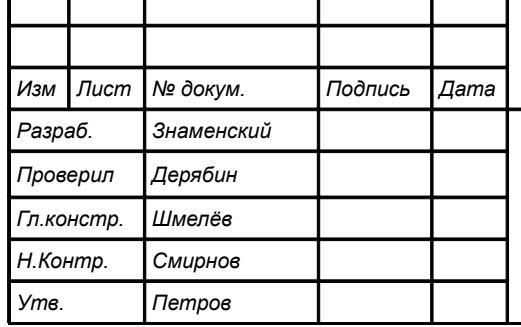

# АВДП.411182.021.02РЭ

Модуль ввода аналоговых сигналов двухканальный  $A<sub>i2</sub>$ 

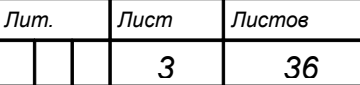

ЗАО "НПП "Автоматика"

Руководство по эксплуатации

#### <span id="page-3-2"></span>Введение

Настоящее руководство по эксплуатации предназначено для изучения устройства и обеспечения правильной эксплуатации модуля ввода аналоговых сигналов двухканального Ai2 (далее — модуль) для регистратора ЭP-12.

Описываются назначение и принцип действия, приводятся технические характеристики, даются сведения о порядке работы с модулем и проверке технического состояния.

#### <span id="page-3-1"></span>1 Назначение

1.1 Модуль предназначен для установки в блок модулей БМ регистратора ЭР-12 и позволяет вводить в регистратор по последовательному цифровому интерфейсу результаты измерений двух аналоговых сигналов тока, напряжения, сопротивления или температуры (с термометром сопротивления ТС или термоэлектрическим преобразователем ТП). В блок модулей БМ-8 устанавливается до восьми модулей, в БМ-4 — до четырёх модулей.

<span id="page-3-3"></span>1.2 По устойчивости к климатическим воздействиям модули имеют исполнение УХЛ категории размещения 4.2\* по ГОСТ 15150-69 при условиях эксплуатации:

 $(5... 50) °C$ : - температура окружающего воздуха - относительная влажность окружающего воздуха при 35 °С не более 80 %;

- атмосферное давление от 84 до 106.7 кПа.

#### <span id="page-3-0"></span>2 Технические данные

2.1 Основные параметры и размеры.

<span id="page-3-4"></span>2.1.1 Число гальванически изолированных аналоговых входов

 $\overline{2}$ .

2.1.2 Аналоговые входы могут работать в режимах измерения напряжения, тока, сопротивления и температуры. Таблица 1 содержит сведения об измеряемых аналоговых входных сигналах, диапазонах измерения, и погрешностях.

2.1.3 Для измерения температуры термопарой необходимо подключать её через адаптер термопары АТП 4.5 (Рисунок D.2). Для удобства подключения термопары и большей стабильности измерений рекомендуется вместо АТП 4.5 использовать компенсационную коробку КСК-1.4.5 (Приложение D, Рисунок D.1).

2.1.4 Дополнительная приведённая погрешность измерения напряжения, тока, сопротивления и температуры термометром сопротивления, вызванная отклонением температуры окружающего воздуха от нормальной, на каждые 10 °С в пределах, указанных в п. 1.2, не превышает  $\pm 0.1$  %.

2.1.5 Дополнительная абсолютная погрешность измерения температуры термопарой (погрешность компенсации температуры свободных концов), вызванная отклонением температуры окружающего воздуха от нормальной в пределах, указанных в п. 1.2, не превышает  $\pm 0.5$  °C.

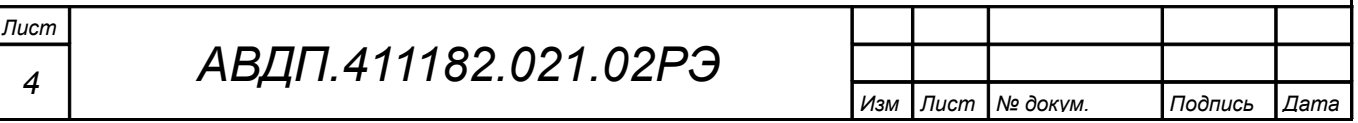

<span id="page-4-0"></span>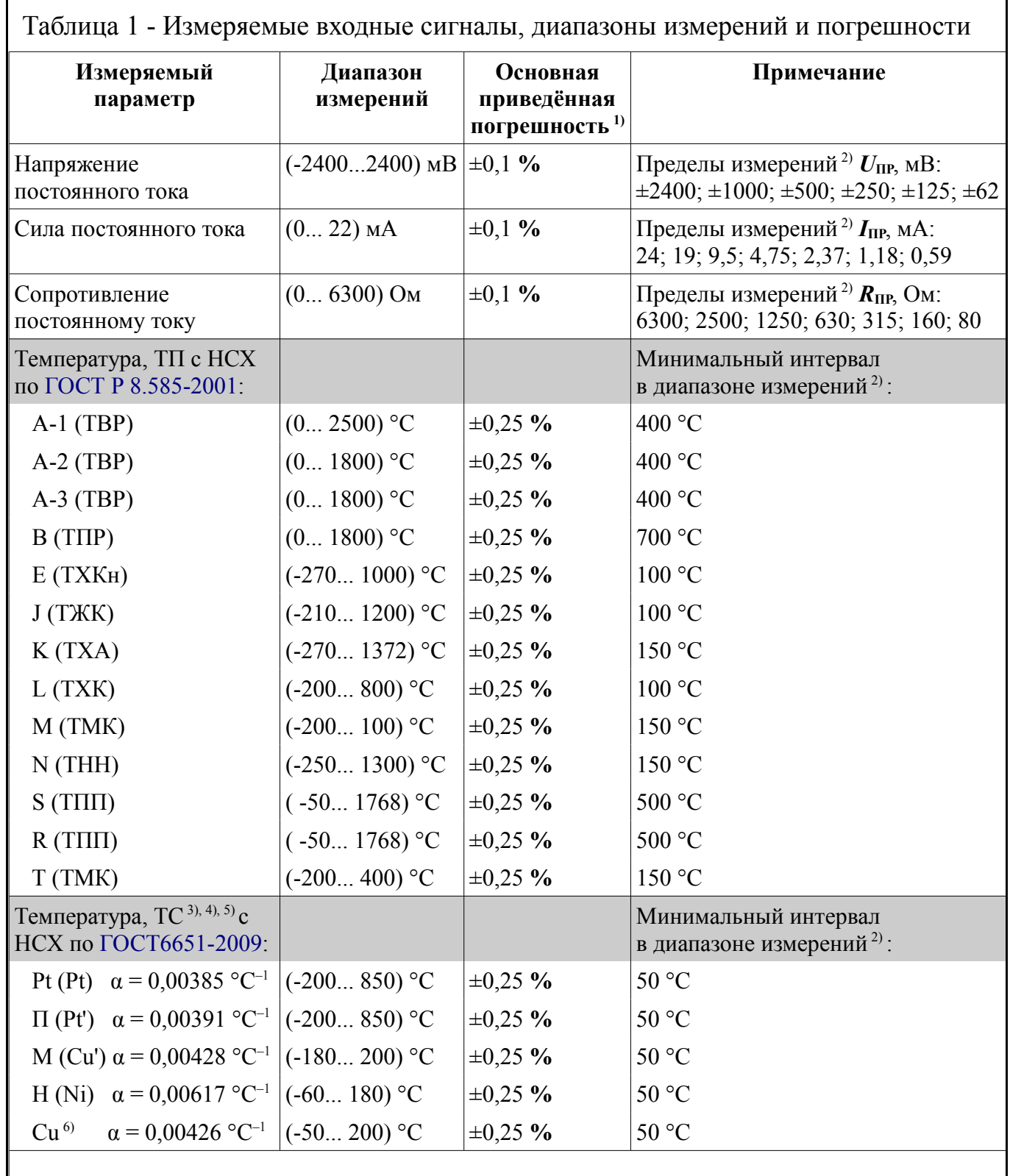

*Примечания*

*1 При измерении температуры указана погрешность измерения и линеаризации выходного сигнала датчика, приведённая к минимальному диапазону измерений; а потребитель дополнительно должен учитывать погрешность термопреобразователя (отклонение от НСХ в соответствии с классом точности датчика температуры), а для ТП ещё должен учитывать погрешность компенсации температуры свободных концов*  $(±0.5 °C)$ .

*2 Основная погрешность определяется относительно ближайшего предела измерений (UПР, IПР, RПР), который модуль выбирает автоматически для текущего значения измеряемого параметра (UХ, IХ, RХ).*

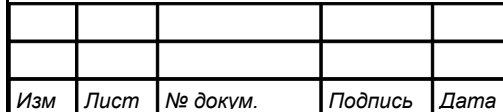

*3 Сопротивление ТС при 0 °С (Rt***<sup>0</sup>** *в п. [10.2.10 \)](#page-11-0) задаёт пользователь от 40 до 2000 Ом. 4 Для термометра сопротивления градуировки 23 (ГОСТ 6651-78) выберите градуировку Cu (α = 0,00426 °C–1) в меню п. [10.2.9 и](#page-11-1) задайте Rt***0** *= 53 Ом (п. [10.2.10 \)](#page-11-0). 5 Для термометра сопротивления градуировки 21 (ГОСТ 6651-78) выберите градуировку П (α = 0,00391 °C–1) в меню п. [10.2.9 и](#page-11-1) задайте Rt***0** *= 46 Ом (п. [10.2.10 \)](#page-11-0).*

*6 По заказу вместо НСХ медного ТС (Cu) может быть установлена другая НСХ.*

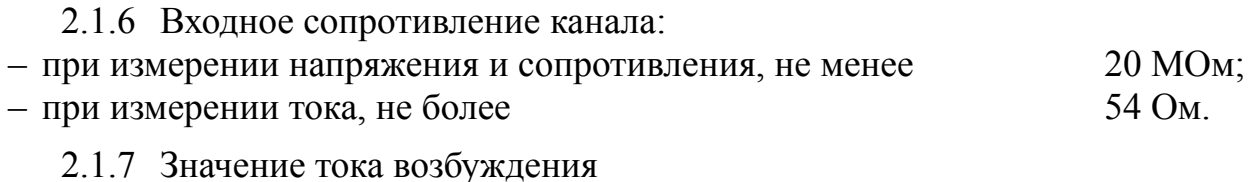

при измерении сопротивления (и ТС) 200 мкА.

2.1.8 Каналы гальванически изолированы друг от друга и от других частей модуля. Максимальная разность потенциалов между каналами 500 В постоянного или переменного тока (50 Гц).

2.1.9 Входы каналов дифференциальные.

2.1.10 Коэффициент подавления помех

общего и нормального вида, не менее 60 дБ.

2.1.11 Подавление перекрестных помех между каналами, не менее 60 дБ.

2.1.12 Модуль обеспечивает индивидуальное питание первичных преобразователей стабилизированным напряжением +22 В с предельно допустимым током нагрузки 25 мА на канал. Величина напряжения, поступающего на измерительный преобразователь, зависит от тока нагрузки и изменяется от 22 В для тока 0 мА до 20 В для тока 20 мА. Допускается длительное замыкание выхода питания (клемма 1) на общий провод (клемма 4) или на вход канала (клемма 3), при этом ток замыкания ограничен на уровне (25 …27) мА.

2.1.13 Модуль предназначен для установки в слот на кросс плате.

2.1.14 Модуль имеет жёсткий адрес (географический), зависящий от положения на кросс-плате. Пользователь может изменить этот адрес, задав смещение с помощью подфункции 4660 (1234h) функции 08.

2.1.15 Выбор типа входного сигнала, типа датчика, настройка параметров интерфейса (скорость обмена, чётность, протокол) производится программно путём подачи соответствующей команды Modbus.

2.1.16 Модуль имеет индикацию наличия связи с системой верхнего уровня.

2.1.17 Электропитание осуществляется от модуля MS через кросс плату.

2.1.18 Мощность, потребляемая модулем, не превышает 2 Вт.

2.1.19 Модуль рассчитан на непрерывную работу. Время установления рабочего режима после включения питания 15 мин.

2.1.20 Габариты (смотри [Приложение C\)](#page-23-0) (134×75×20) мм.

2.1.21 Модуль является ремонтируемым и восстанавливаемым изделием.

*<sup>6</sup> АВДП.411182.021.02РЭ*

*Изм Лист № докум. Подпись Дата*

<span id="page-6-1"></span>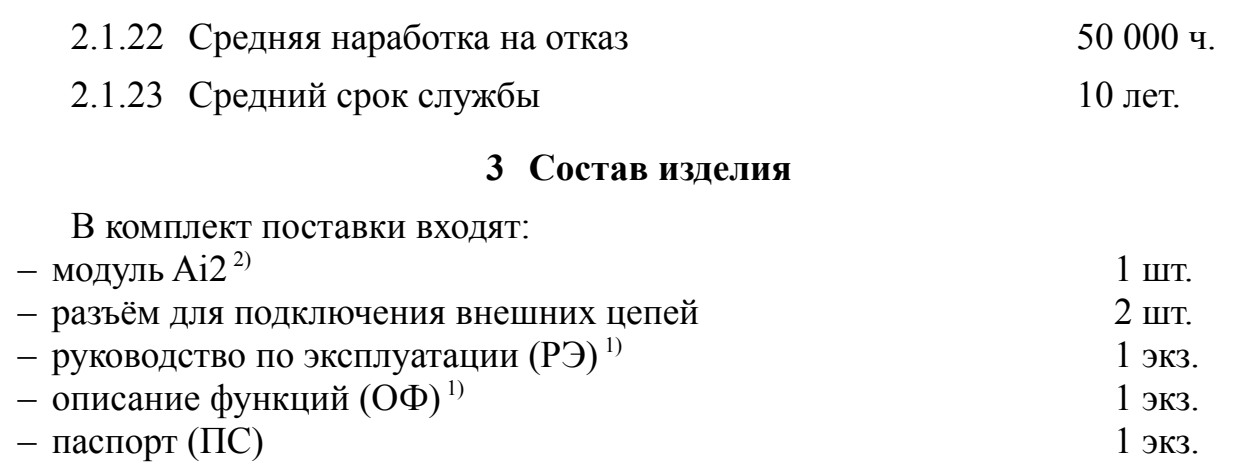

#### *Примечания*

*1 Допускается прилагать по одному экземпляру РЭ и ОФ на партию до 10 модулей, поставляемых в один адрес.*

*2 Для подключения термопары и большей стабильности измерений рекомендуется заказывать адаптер термопары АТП 4.5 или компенсационную коробку КСК-1.4.5. 3 По требованию метрологических лабораторий предприятий высылается Инструкция по настройке АВДП.411182.021.01ИН.*

#### <span id="page-6-0"></span>**4 Устройство и работа**

4.1 Устройство модуля.

Модуль представляет собой многомикроконтроллерное устройство [\(Рисунок](#page-7-1) [1\)](#page-7-1), конструктивно выполненное на одной печатной плате. Плата содержит три микроконтроллера, схему последовательного изолирующего интерфейса и два DC-DC преобразователя для питания изолированных входных цепей.

Для преобразования входного аналогового сигнала в цифровой код и первичной обработки кода в каждом канале имеется свой микроконтроллер (МК1, МК2).

Обмен данными каналов с системой верхнего уровня по локальной сети обеспечивает микроконтроллер МК3.

4.2 Принцип действия.

В каждом канале микроконтроллер преобразует входной аналоговый сигнал в цифровой код, линеаризует и корректирует характеристику датчика и представляет результат в формате с плавающей запятой, а также может осуществлять допусковый контроль.

Результаты измерений по запросу системы верхнего уровня передаются по локальной сети Modbus RTU.

Модуль настраивается потребителем через систему верхнего уровня по локальной сети Modbus RTU.

Выбор измеряемого параметра и НСХ датчика температуры производятся программно путём подачи соответствующей команды Modbus. Настроенные параметры фиксируются в энергонезависимой памяти.

4.3 Модуль не требует обслуживания и не имеет органов управления.

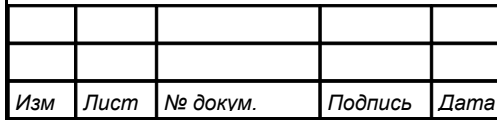

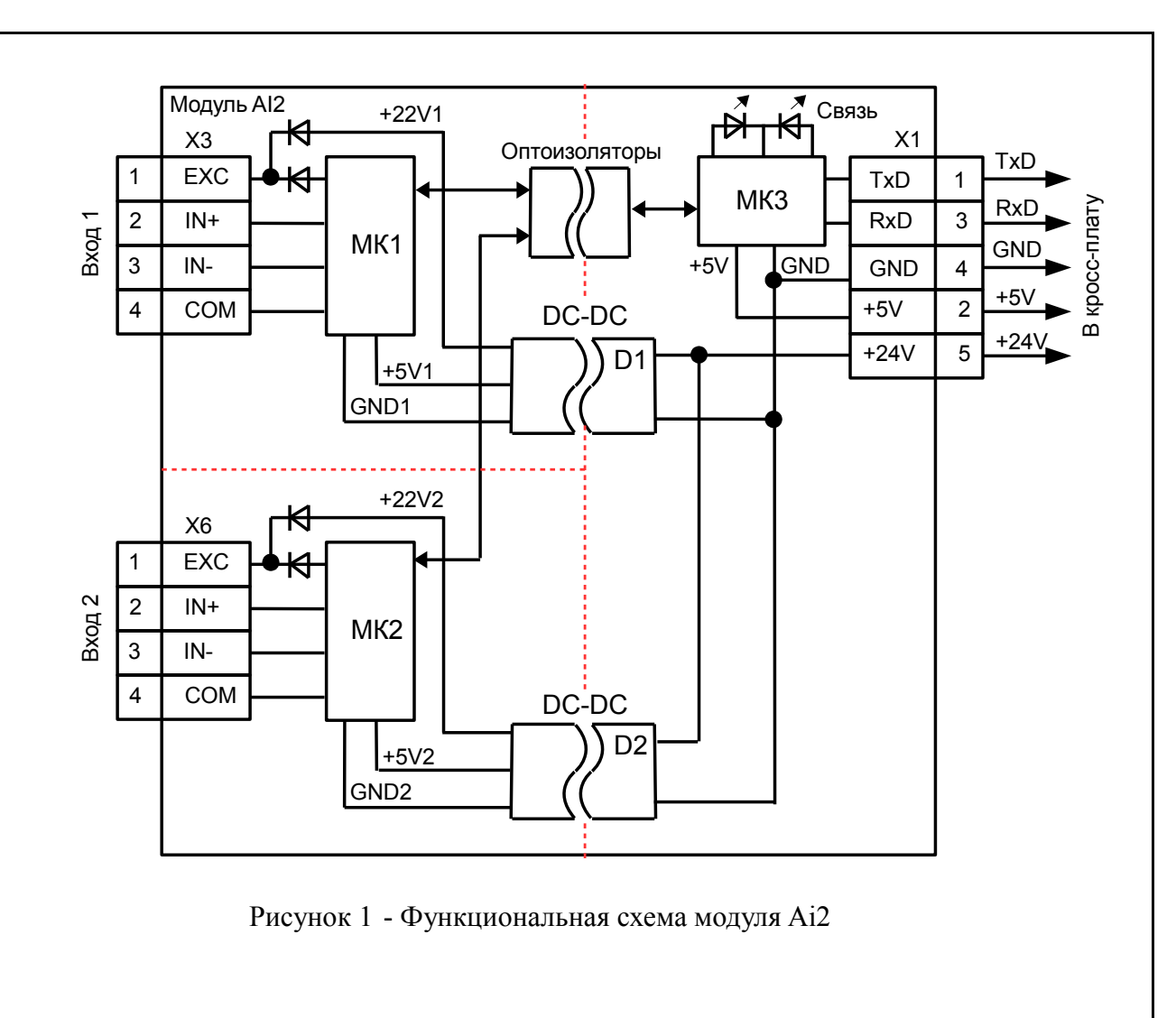

## <span id="page-7-1"></span><span id="page-7-0"></span>5 Цифровой интерфейс

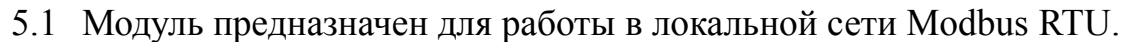

- 5.2 Физический уровень сети протокол UART.
- 5.3 Модуль поддерживает следующие параметры локальной сети:

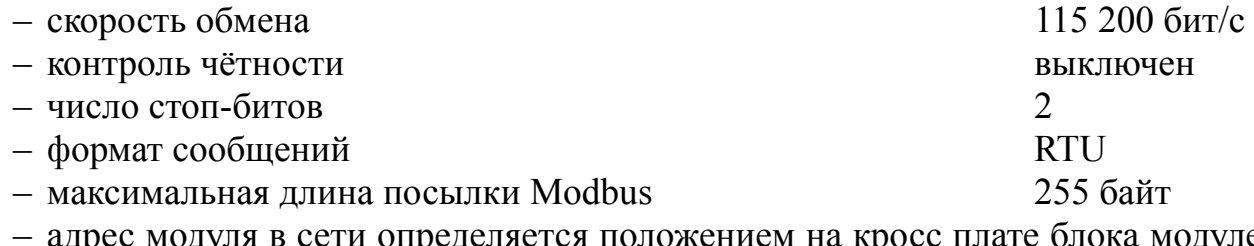

модуля в сети определяется положением на кросс плате блока модулей, т. е. может принимать значения от 001 до 008 в БМ-8 (001 ... 004 в БМ-4), в зависимости от места установки (географический адрес). Пользователь может изменить этот адрес, задав отличное от нуля смещение с помощью подфункции 4660 (1234h) функции 08.

Например, при задании смещения «08» адреса модулей БМ-8 поменяются с 001 ... 008 на 009 ... 016.

При задании смещения «00» адреса модулей вернутся к географическим.

5.4 Приложение А содержит описание регистров модуля.

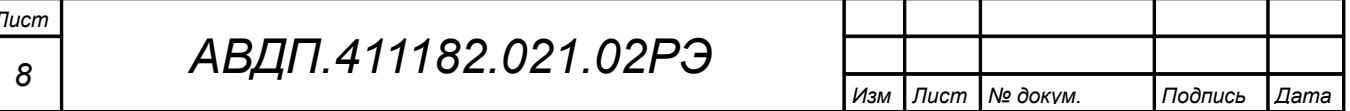

#### <span id="page-8-3"></span>**6 Указания мер безопасности**

Установка и снятие модуля, подключение и отключение внешних цепей должны производиться при отключённом напряжении питания. Подключение внешних цепей производить согласно маркировке.

#### <span id="page-8-2"></span>**7 Порядок установки**

7.1 Перед установкой модуля произвести внешний осмотр и убедиться, что: – модуль укомплектован в соответствии с паспортом;

– серийный номер модуля соответствует указанному в паспорте;

– модуль не имеет механических повреждений.

7.2 Установить модуль на кросс плату и закрепить.

#### <span id="page-8-1"></span>**8 Подготовка к работе и порядок работы**

8.1 Подключить входной сигнал [\(Приложение F\)](#page-27-0).

8.2 Модуль готов к работе немедленно после включения питания. Заявленная точность измерений гарантируется через 15 минут после включения питания. Обслуживание модуля потребителем в ходе эксплуатации не требуется.

8.3 Настройка модуля потребителем необходима только при смене измеряемого параметра или НСХ датчика температуры. Модуль настраивается через систему верхнего уровня по локальной сети.

8.4 Единичный индикатор наличия связи по цифровому интерфейсу загорается зелёным на 0,2 с после получения каждой достоверной посылки, адресованной модулю, и отправки ответа модулем; загорается красным на 0,2 с после получения каждой ошибочной посылки.

8.5 При включении питания модуль работает по ранее настроенным параметрам, циклически (частота обновления регистров «Результат измерения» равна 10 Гц) преобразует входной сигнал в цифровую форму и обрабатывает код по заданному алгоритму, а также осуществляет допусковый контроль и отвечает на запросы по локальной сети.

Результат измерения имеет формат float4 и содержится в паре регистров «Результат измерения» (00D3h, 00D4h для канала №1; 00D8h, 00D9h для канала  $N<sub>2</sub>$ ).

#### <span id="page-8-0"></span>**9 Настройка модуля**

9.1 Для удобства эксплуатации и защиты настроек предусмотрены два уровня доступа к регистрам модуля:

**конфигурация** – доступ к регистрам, содержащим коды измеряемого параметра, диапазонов измерения и индикации, функции преобразования диапазона измерения в диапазон индикации, НСХ датчика температуры и его параметров, параметров фильтра, восстановления заводских настроек;

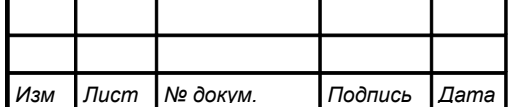

**метрология** – доступ к регистрам, содержащим настройки метрологических характеристик.

9.2 Для разрешения доступа к регистрам конфигурации модуля необходимо записать код 0001h в регистр 0006h «Разрешение доступа к настройкам».

9.3 Для исключения случайного изменения конфигурации модуля необходимо запретить доступ записью кода 0000h в регистр 0006h «Разрешение доступа к настройкам».

9.4 Доступ к регистрам, содержащим настройки метрологических характеристик модуля описан в Инструкции «Модуль ввода аналоговых сигналов двухканальный Ai2. Инструкция по настройке АВДП.411182.021.01ИН».

9.5 Все установленные параметры хранятся в энергонезависимой памяти.

## <span id="page-9-0"></span>**10 Конфигурирование модуля**

10.1 Для разрешения доступа к регистрам конфигурации модуля необходимо записать код 0001h в регистр 0006h «Разрешение доступа к настройкам».

## 10.2 **Конфигурирование измерительных каналов**.

10.2.1 Задание числа усредняемых измерений.

Число усредняемых измерений записывается в регистр «Число измерений для усреднения» (008Dh для канала №1, 00BDh для канала №2). Допустимые значения от 0 (0000h) до 30 (001Eh).

10.2.2 Выбор измеряемого параметра.

Измеряемый параметр задаётся записью нужного кода в регистр «Измеряемый параметр» (0084h для канала №1, 00B4h для канала №2):

0000h - напряжение;

 $0001h - \text{ток}$ ;

0002h - сопротивление;

0003h - температура с помощью термометра сопротивления;

0004h - температура с помощью термопары;

0005h - температура свободных концов термопары.

10.2.3 Выбор диапазона измерения.

Выбор диапазона измерения имеет смысл при измерении напряжения, тока или сопротивления (код 0000h, 0001h или 0002h в регистре «Измеряемый параметр»).

Диапазон измерения задаётся записью нужного кода в регистр «Диапазон измерения» (0089h для канала №1, 00B9h для канала №2):

- 0000h отображение измеренной величины без изменений;
- 0001h пересчёт измеренной величины по заданным пользователем пределам измеренного сигнала (регистры 007Ch и 007Eh для канала №1, 00BCh и 00BEh для канала №2 );

#### 0002h - пересчёт стандартного диапазона: для измеренного напряжения (-1... +1) В, для измеренного тока (0... 5) мА;

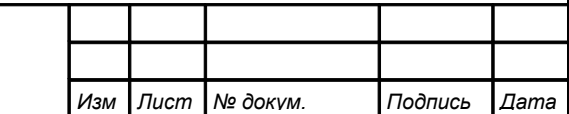

- 0003h пересчёт стандартного диапазона: для измеренного напряжения (0... 0,1) В, для измеренного тока (0... 20) мА;
- 0004h пересчёт стандартного диапазона: для измеренного напряжения (0... 1) В, для измеренного тока (4... 20) мА;
- 0005h пересчёт измеренного напряжения стандартного диапазона (0... 2) В.

10.2.4 Задание нижней границы диапазона измерения.

Задание нижней границы диапазона измерения имеет смысл при измерении напряжения, тока или сопротивления, и только когда свободное изменение диапазона измерения разрешено кодом 0001h в регистре «Диапазон измерения».

Нижняя граница диапазона измерения записывается в пару регистров «Нижняя граница диапазона измерения» (007Ch, 007Dh для канала №1; 00ACh, 00ADh для канала №2). Допустимые значения от -3000,0 (C53B8000h) до 7000,0 (45DAC000h).

10.2.5 Задание верхней границы диапазона измерения.

Задание верхней границы диапазона измерения имеет смысл при измерении напряжения, тока или сопротивления, и только когда свободное изменение диапазона измерения разрешено кодом 0001h в регистре «Диапазон измерения».

Верхняя граница диапазона измерения записывается в пару регистров «Верхняя граница диапазона измерения» (007Eh, 007Fh для канала №1; 00AEh, 00AFh для канала №2). Допустимые значения от минус 3000,0 (C53B8000h) до 7000,0 (45DAC000h).

10.2.6 Задание нижней границы диапазона индикации.

Задание нижней границы диапазона индикации имеет смысл при измерении напряжения, тока или сопротивления, кроме режима индикации в единицах измерения, задаваемого кодом 0000h в регистре «Диапазон измерения».

Нижняя граница диапазона индикации записывается в пару регистров «Нижняя граница диапазона индикации» (0080h, 0081h для канала №1, 00B0h, 00B1h для канала №2). Допустимые значения от минус 100000,0 (C7C35000h) до 100000,0 (47C35000h).

10.2.7 Задание верхней границы диапазона индикации.

Задание верхней границы диапазона индикации имеет смысл при измерении напряжения, тока или сопротивления, кроме режима индикации в единицах измерения, задаваемого кодом 0000h в регистре «Диапазон измерения».

Верхняя граница диапазона индикации записывается в пару регистров «Верхняя граница диапазона индикации» (0082h, 0083h для канала №1, 00B2h, 00B3h для канала №2). Допустимые значения от минус 100000,0 (C7C35000h) до 100000,0 (47C35000h).

10.2.8 Задание функции преобразования.

Задание функции преобразования диапазона измерения в диапазон индикации имеет смысл в при измерении напряжения, тока или сопротивления, кроме режима индикации в единицах измерения, задаваемого кодом 0000h в регистре «Диапазон измерения».

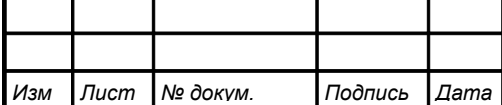

Код функции преобразования записывается в регистр «Функция преобразования входного сигнала» (0088h для канала №1, 00B8h для канала №2):

0000h - линейное преобразование; 0001h - извлечение корня квадратного.

<span id="page-11-1"></span>10.2.9 Выбор НСХ датчика для измерения температуры.

Выбор НСХ датчика имеет смысл при измерении температуры термометром сопротивления (код 0003h в регистре «Измеряемый параметр») или термопарой (код 0004h в регистре «Измеряемый параметр»).

НСХ датчика задаётся записью нужного кода [\(Таблица 2\)](#page-11-2) в регистр «НСХ сенсора» (008Ch для канала №1, 00BCh для канала №2).

<span id="page-11-2"></span>Таблица 2

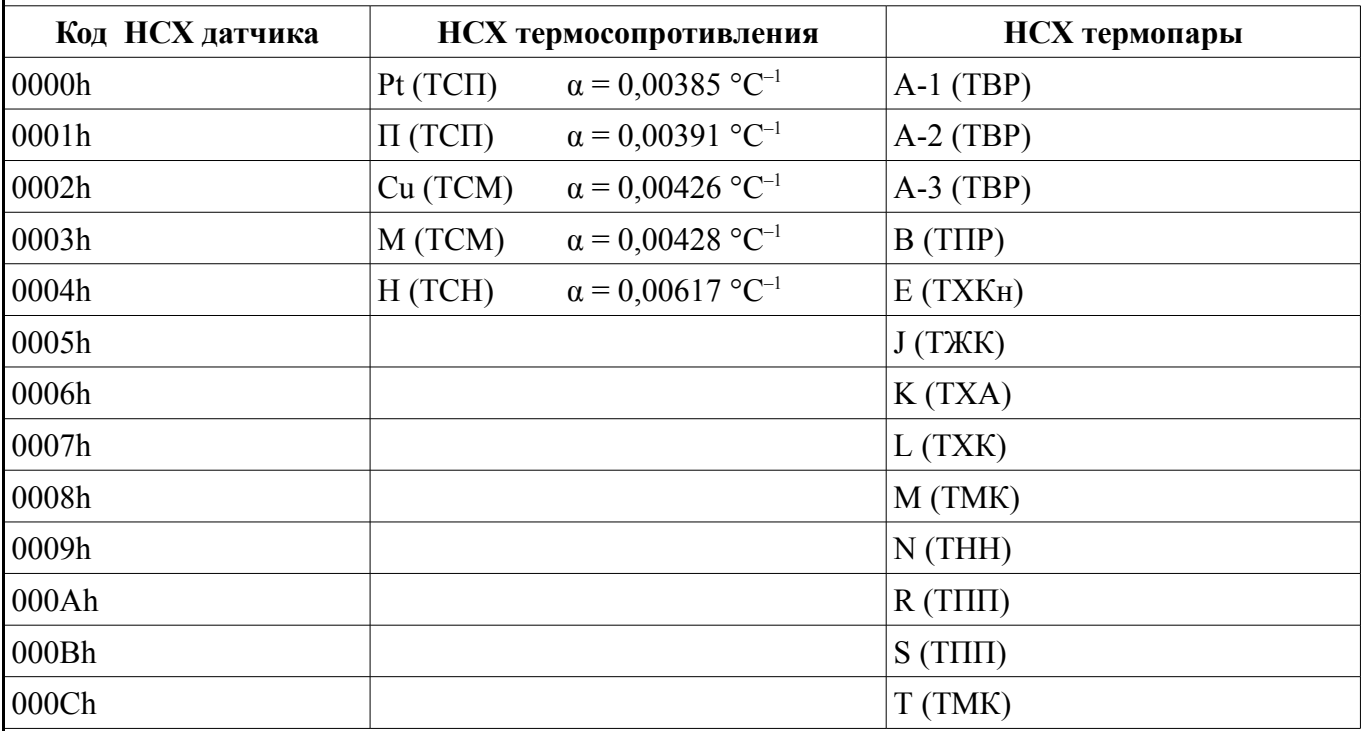

<span id="page-11-0"></span>10.2.10 Задание сопротивления терморезистора при 0 °С.

Задание сопротивления терморезистора при 0 °С *Rt***0** имеет смысл при измерении температуры термометром сопротивления (код 0003h в регистре «Измеряемый параметр»).

Значение сопротивления терморезистора при 0 °С в омах *Rt***0** записывается в пару регистров «Сопротивление терморезистора при 0 °С» (007Ah для канала №1, 00AAh для канала №2). Допустимые значения *Rt***0** от 40 Ом до 2000 Ом. При  $0 < R t_0 < 40$  Ом снижается точность измерений. При 2000 Ом <  $R t_0 < 6000$  Ом сокращается диапазон измерения (сверху).

10.2.11 Выбор схемы подключения резистора.

Выбор схемы подключения резистора имеет смысл при измерении сопротивления (код 0002h в регистре «Измеряемый параметр») или температуры термометром сопротивления (код 0003h в регистре «Измеряемый параметр»).

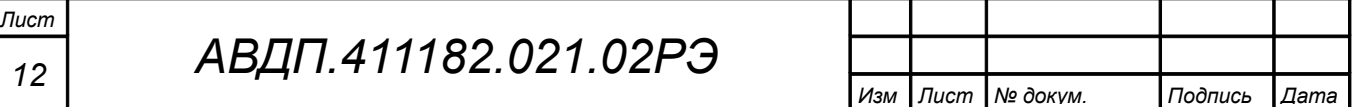

Схема подключения резистора задаётся записью нужного кода в регистр «Схема подключения резистора» (008Ah для канала №1, 00BAh для канала №2):

0000h - четырёхпроводная (или двухпроводная);

0001h - трёхпроводная.

10.2.12 Компенсация температуры свободных концов термопары.

Компенсация температуры свободных концов термопары (ТСК) имеет смысл при измерении температуры термопарой (код 0004h в регистре «Измеряемый параметр»).

Включение/отключение компенсации ТСК задаётся записью нужного кода в регистр «Компенсация температуры свободных концов термопары» (008Bh для канала №1, 00BBh для канала №2):

0000h - компенсация ТСК отключена;

0001h - компенсация ТСК включена.

#### 10.3 **Сервис**.

10.3.1 Восстановление заводских настроек.

Восстановление заводских настроек канала осуществляется записью кода 0000h в регистр «Восстановление заводских настроек» (0090h для канала №1, 00C0h для канала №2).

*ВНИМАНИЕ! Восстановление заводских настроек необратимо стирает все пользовательские настройки модуля. Если заводские установки не совпадают с требуемыми, то понадобится настройка и калибровка модуля. Отменить ошибочно произведенное восстановление заводских настроек НЕВОЗМОЖНО! Изменение пользователем заводских настроек невозможно. Заводские настройки указаны в паспорте модуля.*

Восстановление заводских настроек целесообразно в следующих случаях: – если произведена метрологическая настройка модуля по неправильному эталонному входному сигналу (модуль исправен, но показания значительно отличаются от ожидаемых);

– для возврата к заведомо работоспособному состоянию модуля, если пользователь случайно изменил настройки, или результаты настройки отличаются от ожидаемых.

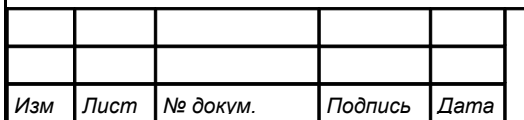

<span id="page-13-2"></span>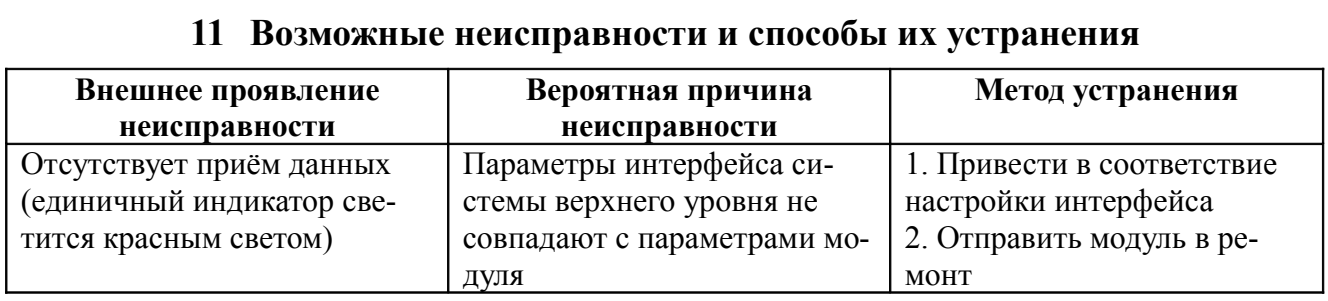

#### <span id="page-13-1"></span>**12 Техническое обслуживание**

12.1 Техническое обслуживание модуля заключается в контроле целостности электрических соединений, а также в периодической калибровке и, при необходимости, настройке каналов, если погрешность не соответствует значениям, указанным в п. [2.1.2](#page-3-4) [\(Таблица 1\)](#page-4-0).

12.2 Калибровку модуля [\(Приложение G\)](#page-29-0) необходимо производить через два года после последней калибровки (в соответствии с межкалибровочным интервалом).

12.3 Настройка метрологических характеристик описана в Инструкции «Модуль ввода аналоговых сигналов двухканальный Ai2. Инструкция по настройке АВДП.411182.021.01ИН».

#### <span id="page-13-0"></span>**13 Маркировка, упаковка, транспортирование и хранение**

13.1 На плате модуля нанесены:

– название модуля;

– порядковый номер модуля и год выпуска.

13.2 Модуль и документация помещаются в пакет из полиэтиленовой плёнки и укладываются в картонную коробку.

13.3 Модули могут храниться в транспортной таре. Модули в транспортной таре следует хранить по условиям хранения 3(Ж3) по ГОСТ 15150-69.

13.4 Модули в упаковке транспортируются любым видом закрытого транспорта (воздушным транспортом – в отапливаемых герметизированных отсеках), в соответствии с правилами перевозки грузов, действующих на данном виде транспорта.

Допускается транспортирование модулей в контейнерах.

Во время погрузочно-разгрузочных работ и транспортирования ящики не должны подвергаться резким ударам и воздействию атмосферных осадков. Способ укладки ящиков на транспортирующее средство должен исключать их перемещение.

При транспортировании модулей в железнодорожном транспорте вид отправки: мелкая или малогабаритная.

Срок пребывания модулей в соответствующих условиях транспортирования не более трёх месяцев.

#### <span id="page-14-1"></span>**14 Гарантии изготовителя**

14.1 Изготовитель гарантирует соответствие модуля требованиям технических условий при соблюдении потребителем условий эксплуатации, транспортирования и хранения, установленных настоящим РЭ.

14.2 Гарантийный срок эксплуатации устанавливается 24 месяца со дня ввода в эксплуатацию, но не более 30 месяцев со дня отгрузки потребителю.

14.3 В случае обнаружения потребителем дефектов при условии соблюдения им правил эксплуатации, хранения и транспортирования в течение гарантийного срока, предприятие-изготовитель безвозмездно ремонтирует или заменяет модуль.

#### <span id="page-14-0"></span>**15 Сведения о рекламациях**

При отказе в работе или неисправности модуля по вине изготовителя, неисправный модуль с указанием признаков неисправностей и соответствующим актом направляется в адрес предприятия-изготовителя:

> 600000, г. Владимир, ул. Б. Нижегородская, д. 77, ЗАО «НПП «Автоматика» тел.: (4922) 47-52-90, факс: (4922) 21-57-42. e-mail: [market@avtomatica.ru](mailto:market@avtomatica.ru) [http://www.avtomatica.ru](http://www.avtomatica.ru/)

> > Все предъявленные рекламации регистрируются.

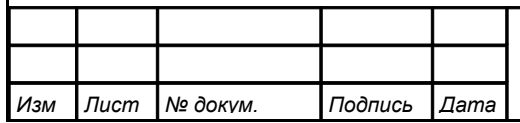

## <span id="page-15-0"></span>**Приложение A Регистры модуля Ai2**

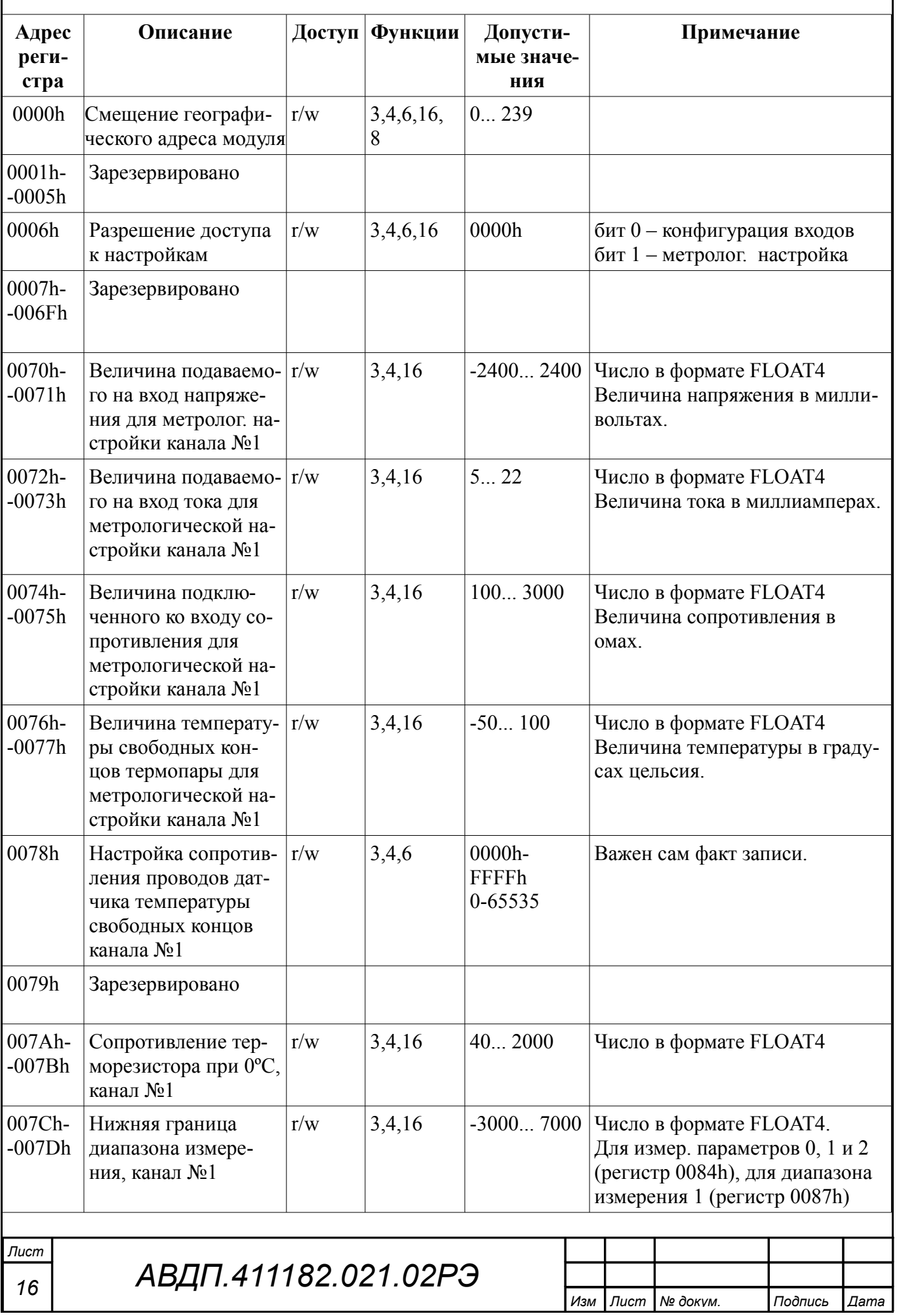

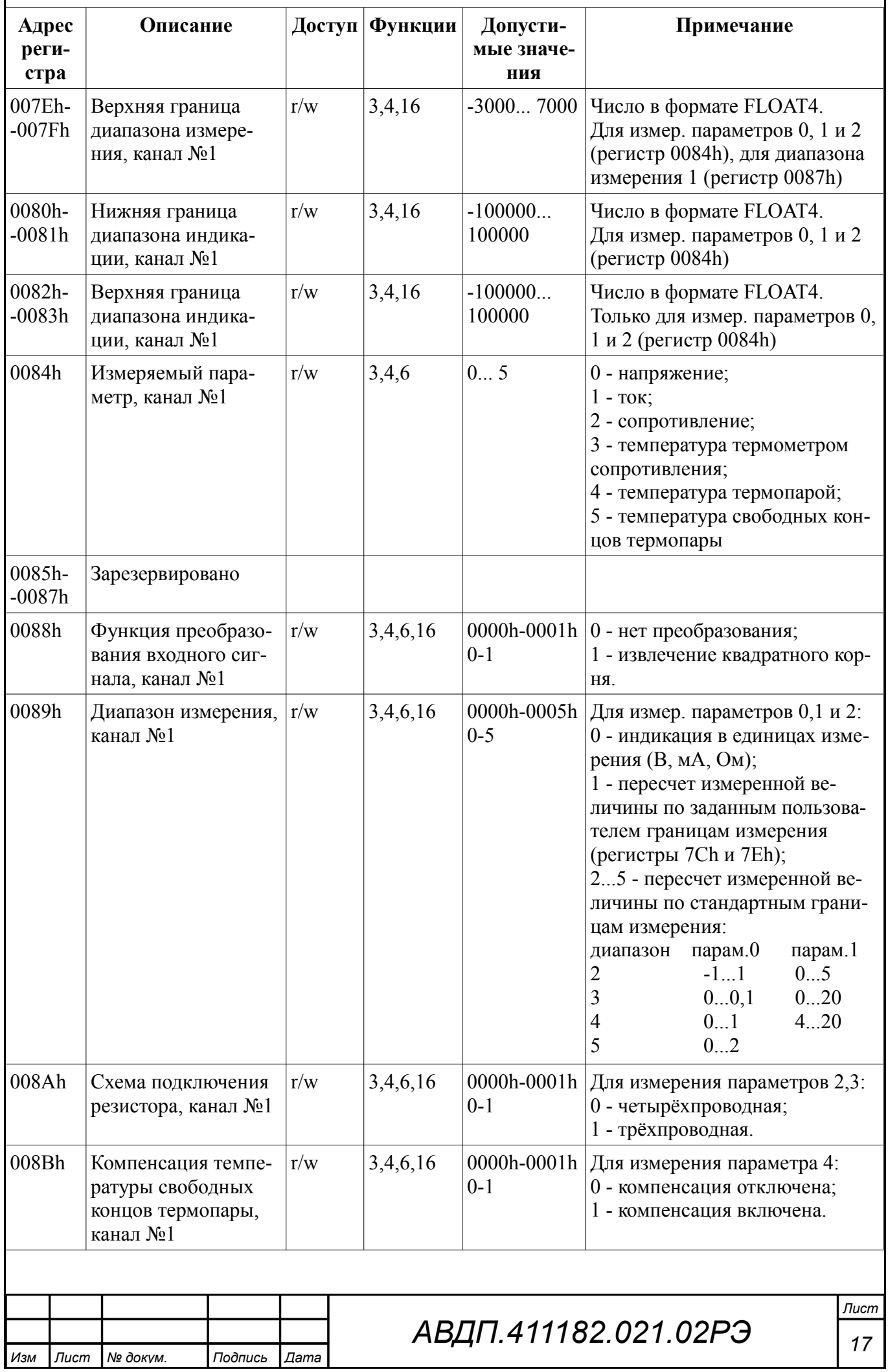

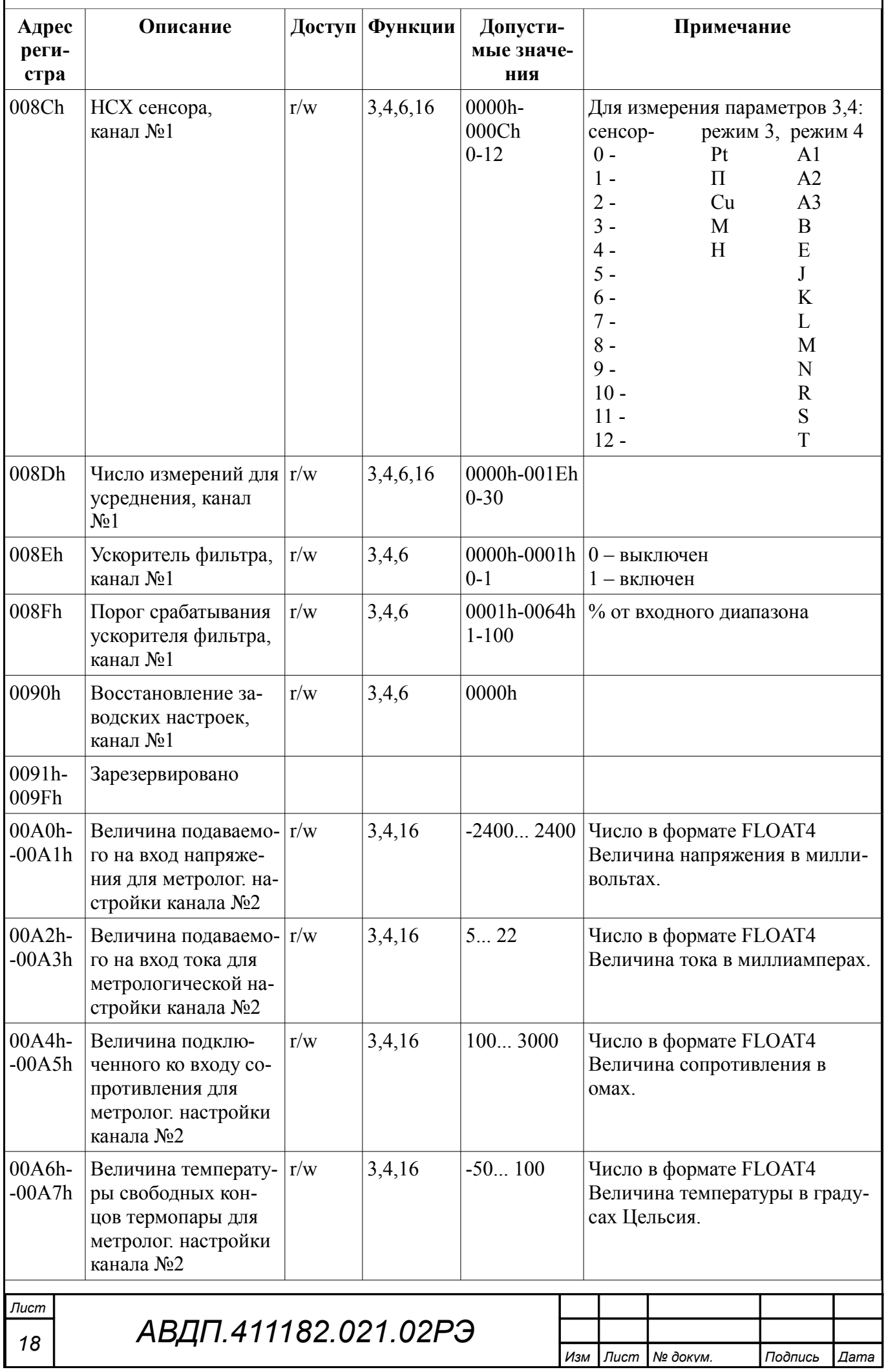

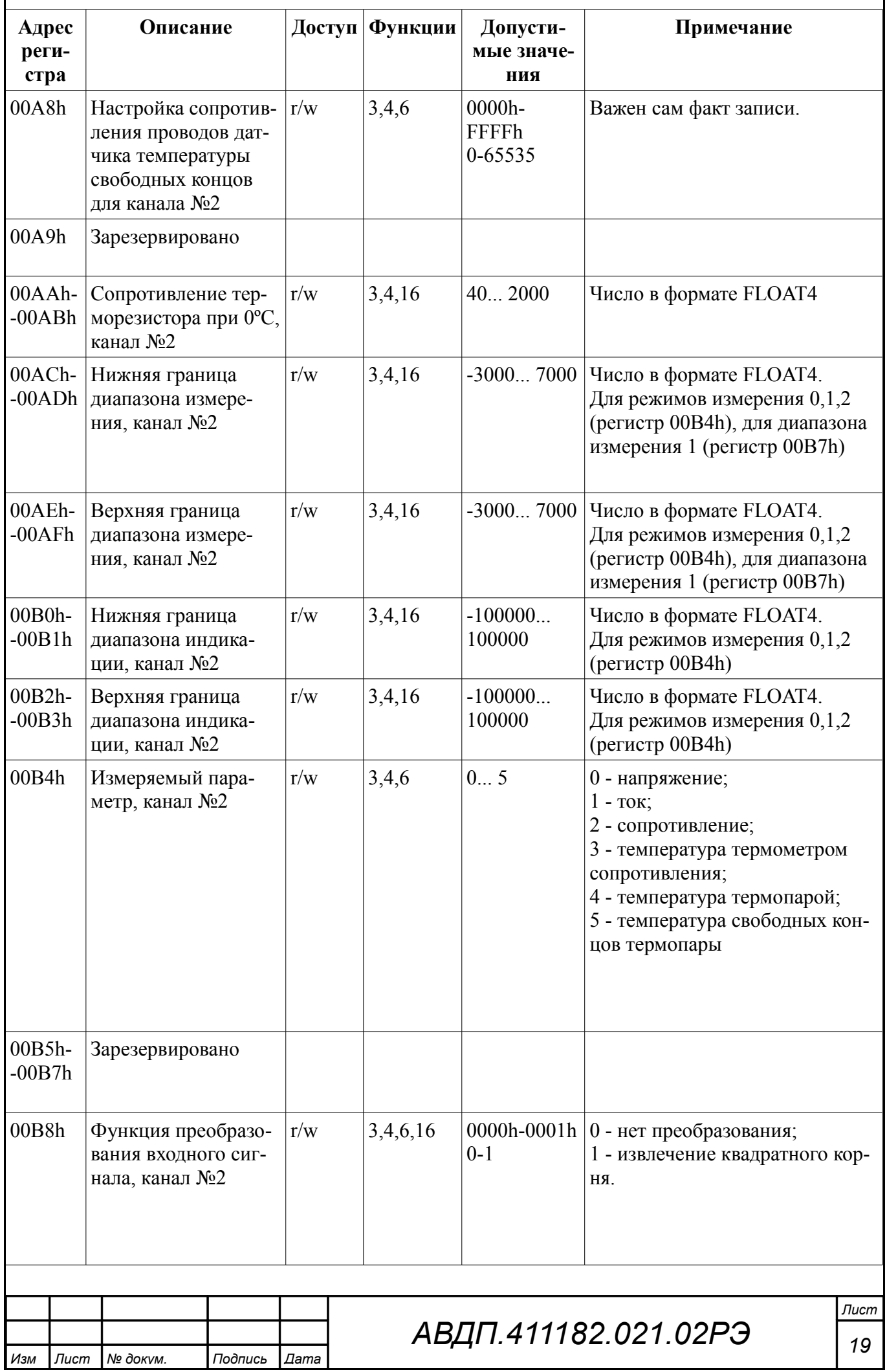

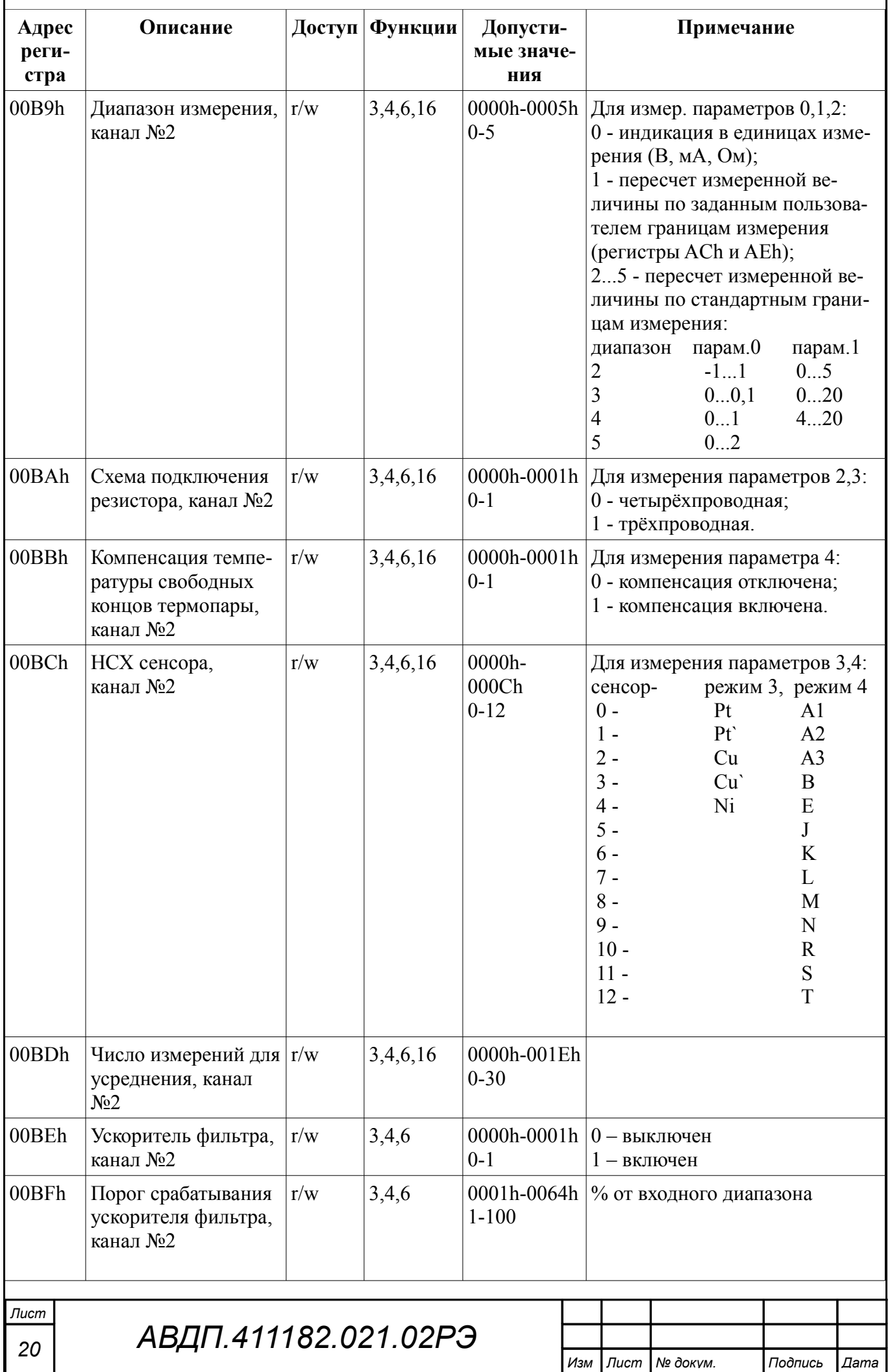

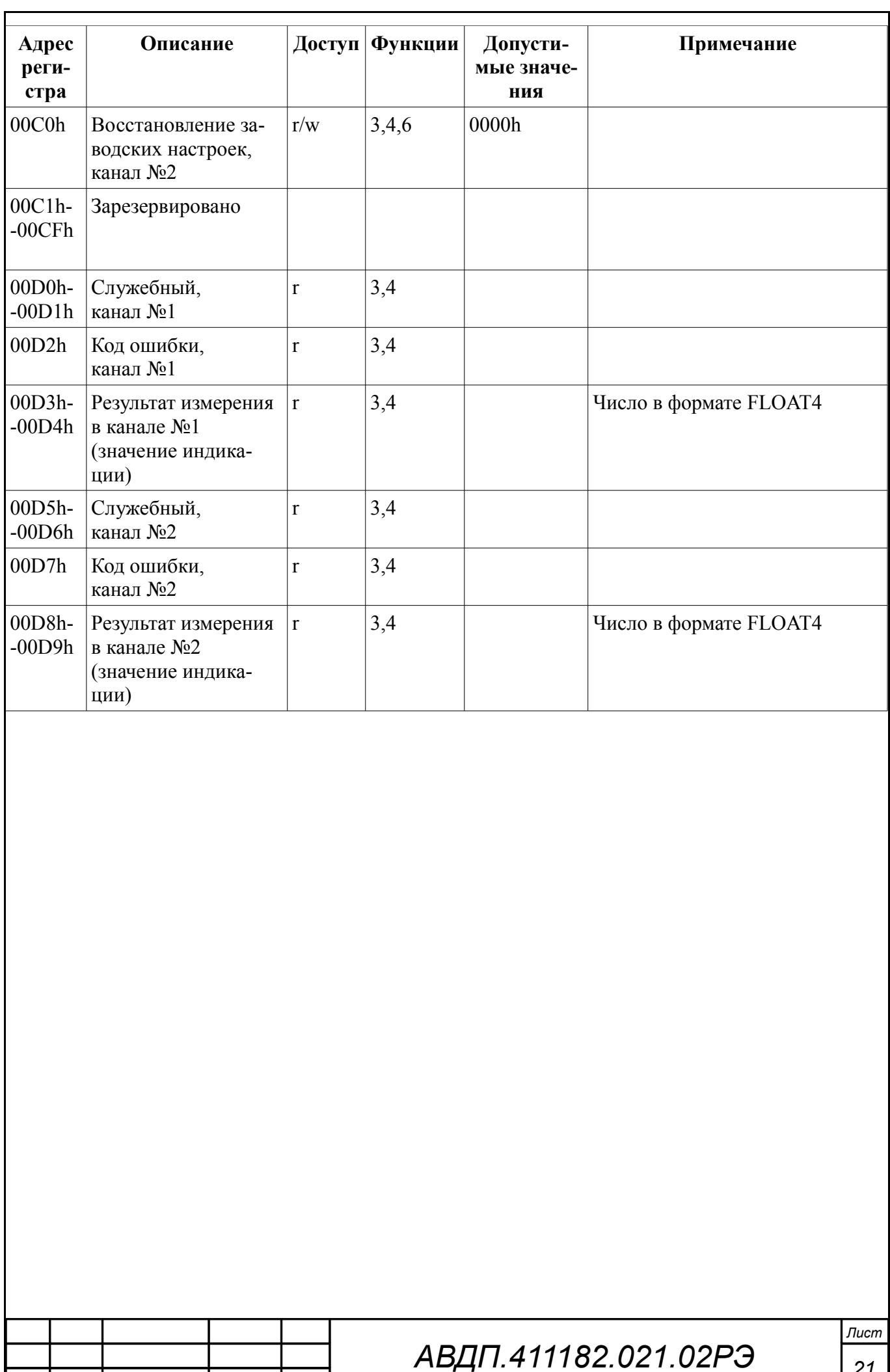

*Изм Лист № докум. Подпись Дата*

#### <span id="page-21-0"></span>**Приложение B Перечень функций, реализованных в приборе**

[Таблица B.1](#page-21-1) содержит перечень функций и подфункций функции «Диагностика», которые реализованы в приборе.

<span id="page-21-1"></span>Таблица B.1

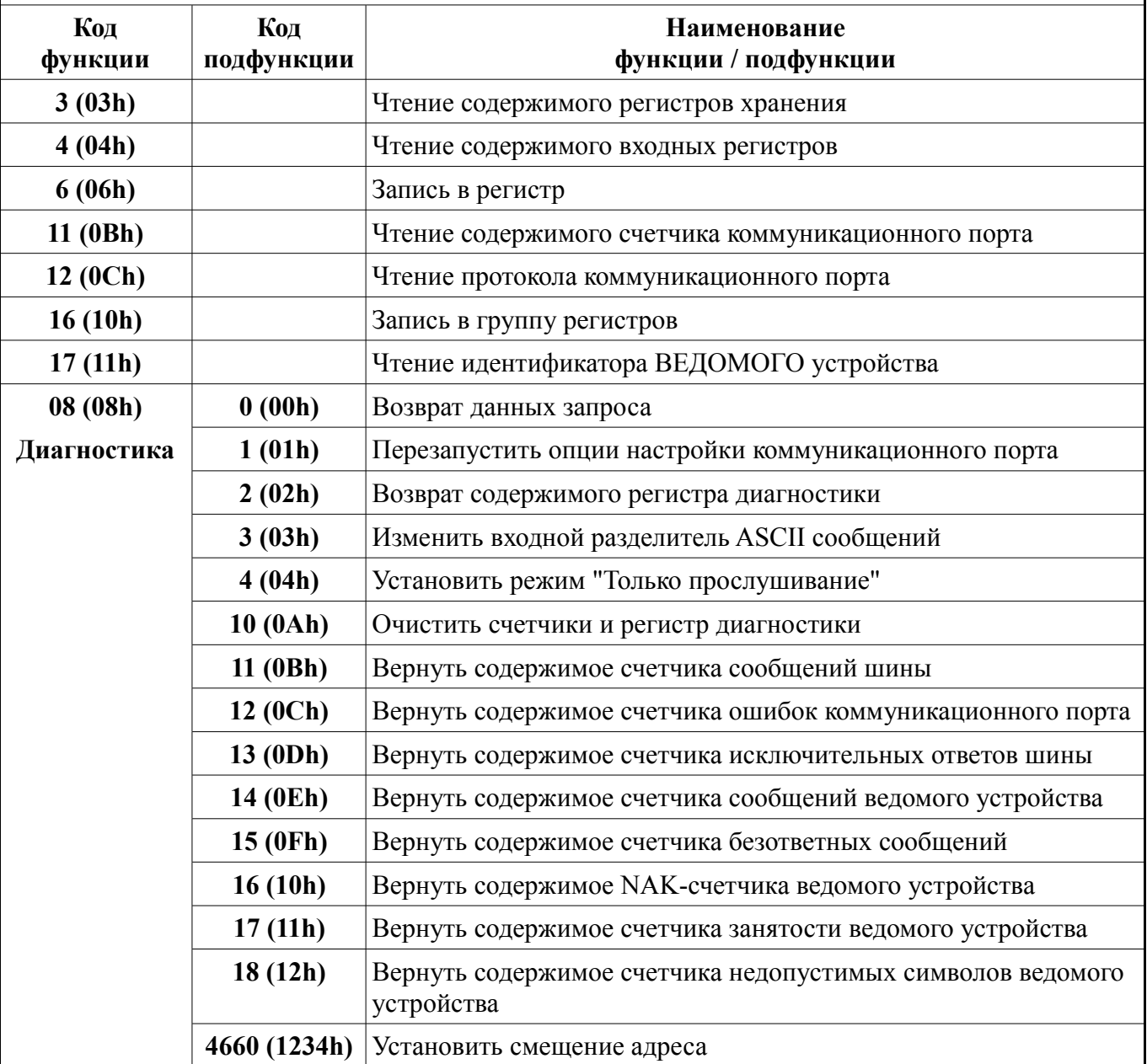

#### *Примечания*

*1 Функции 06h, 10h и подфункция 1234h функции 08h поддерживают широковещательную запись (адрес 00), что можно использовать для групповой смены параметров обмена (скорость, паритет) через интерфейс, а также индивидуальной смены адреса (команда групповой смены адреса поддерживается только подфункцией 1234h).*

*2 При широковещательной записи ответ в соответствии со стандартом не формируется. При записи с конкретным указанным адресом прибора в случае модификации адреса, скорости или паритета ответ формируется со старыми параметрами (т.е. со старым адресом, на старой скорости и со старым признаком паритета), а весь последующий обмен должен осуществляться уже с новыми параметрами.*

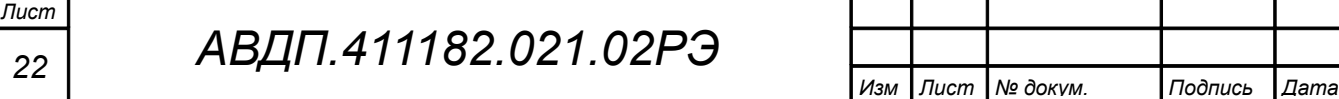

Предприятием-изготовителем модулю **Ai2** присвоен идентификатор «**91h**». Система верхнего уровня может прочитать идентификатор с помощью функции **17 (11h)** «Чтение идентификатора ВЕДОМОГО устройства».

*Запрос:*

**Адрес** 11h CRC (2 байта)

*Ответ:*

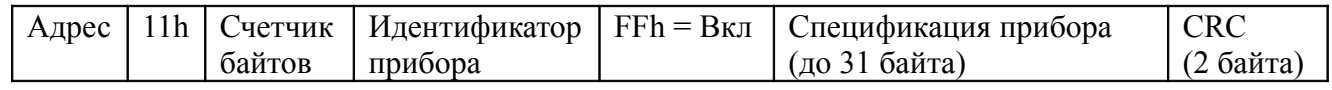

Поле «Спецификация прибора» содержит наименование и номер версии прибора текстом в символах ASCII (КОИ-8):

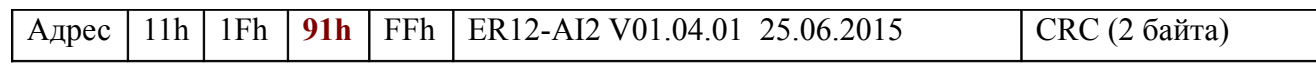

25.06.2015 - дата компиляции ПО (DD.MM.YYYY = день.месяц.год).

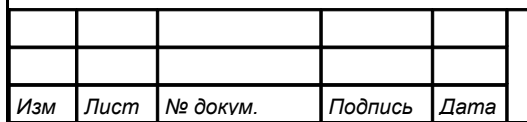

<span id="page-23-0"></span>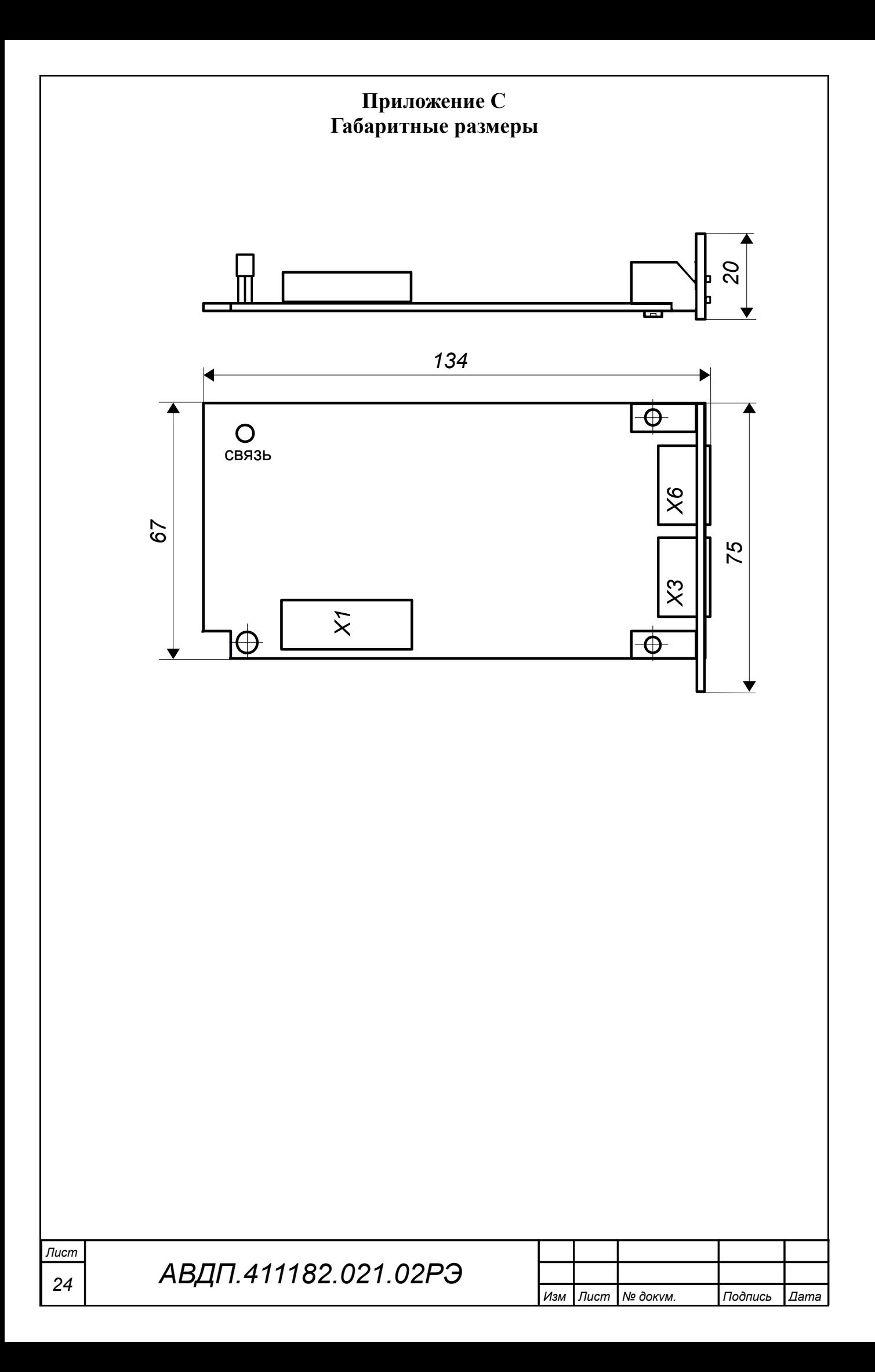

<span id="page-24-1"></span><span id="page-24-0"></span>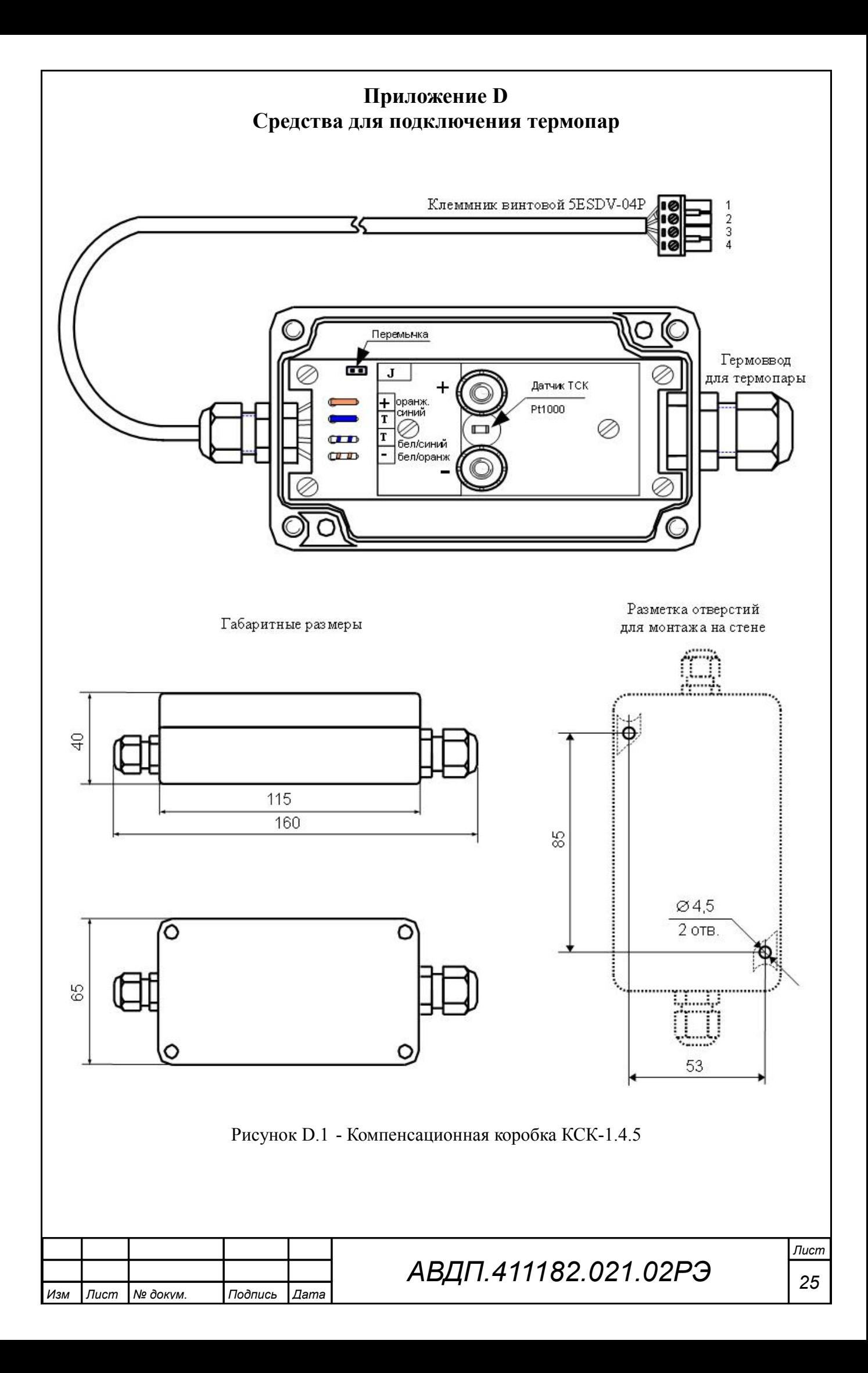

<span id="page-25-0"></span>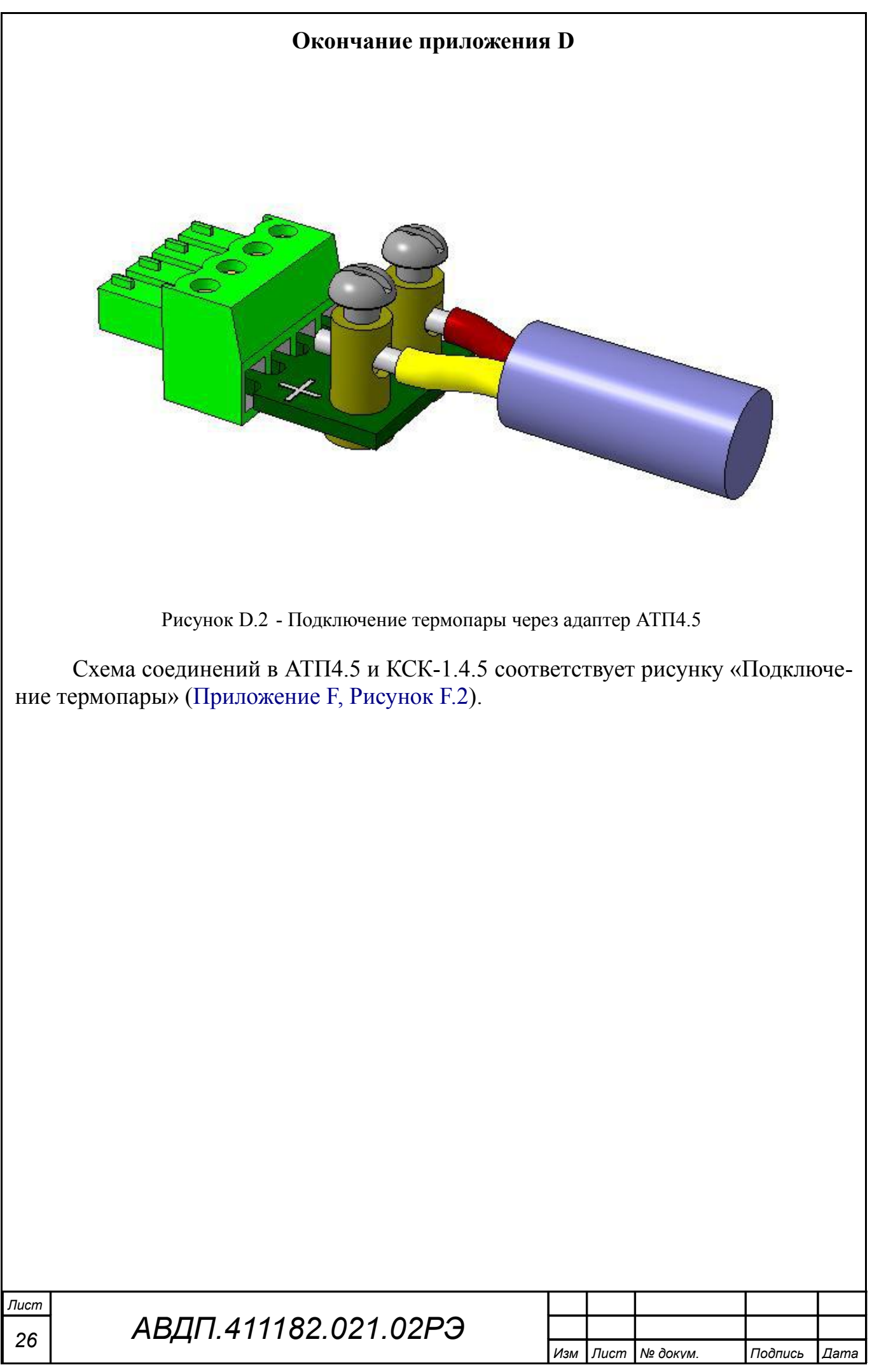

## <span id="page-26-0"></span>**Приложение E**

# **Перечень ситуаций, идентифицируемых модулем, как ошибка измерения**

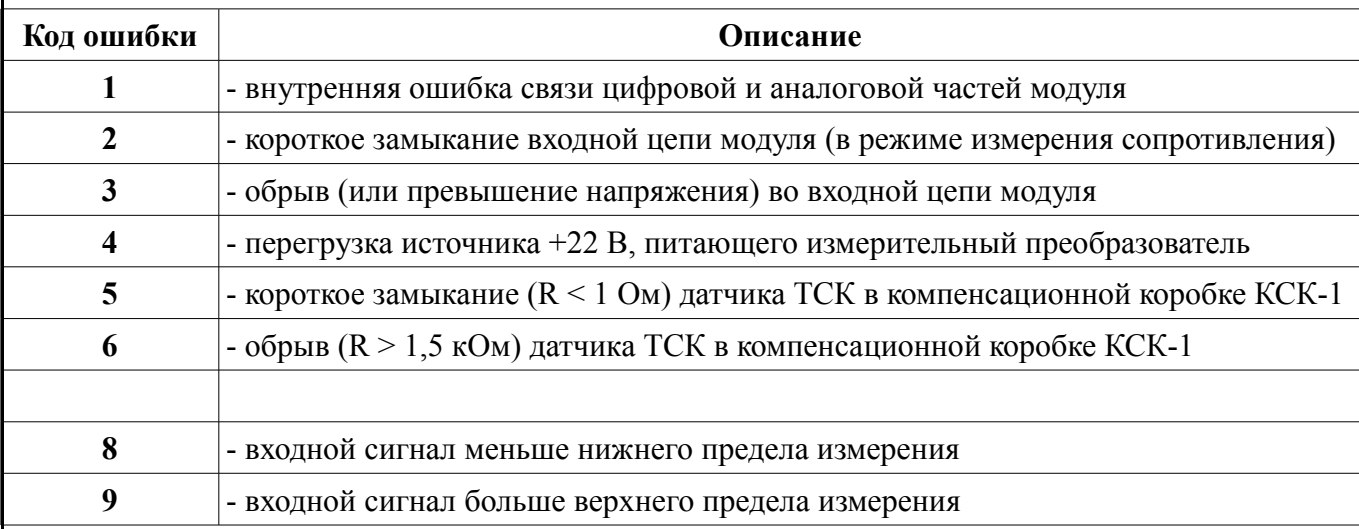

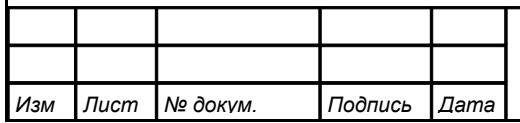

<span id="page-27-1"></span><span id="page-27-0"></span>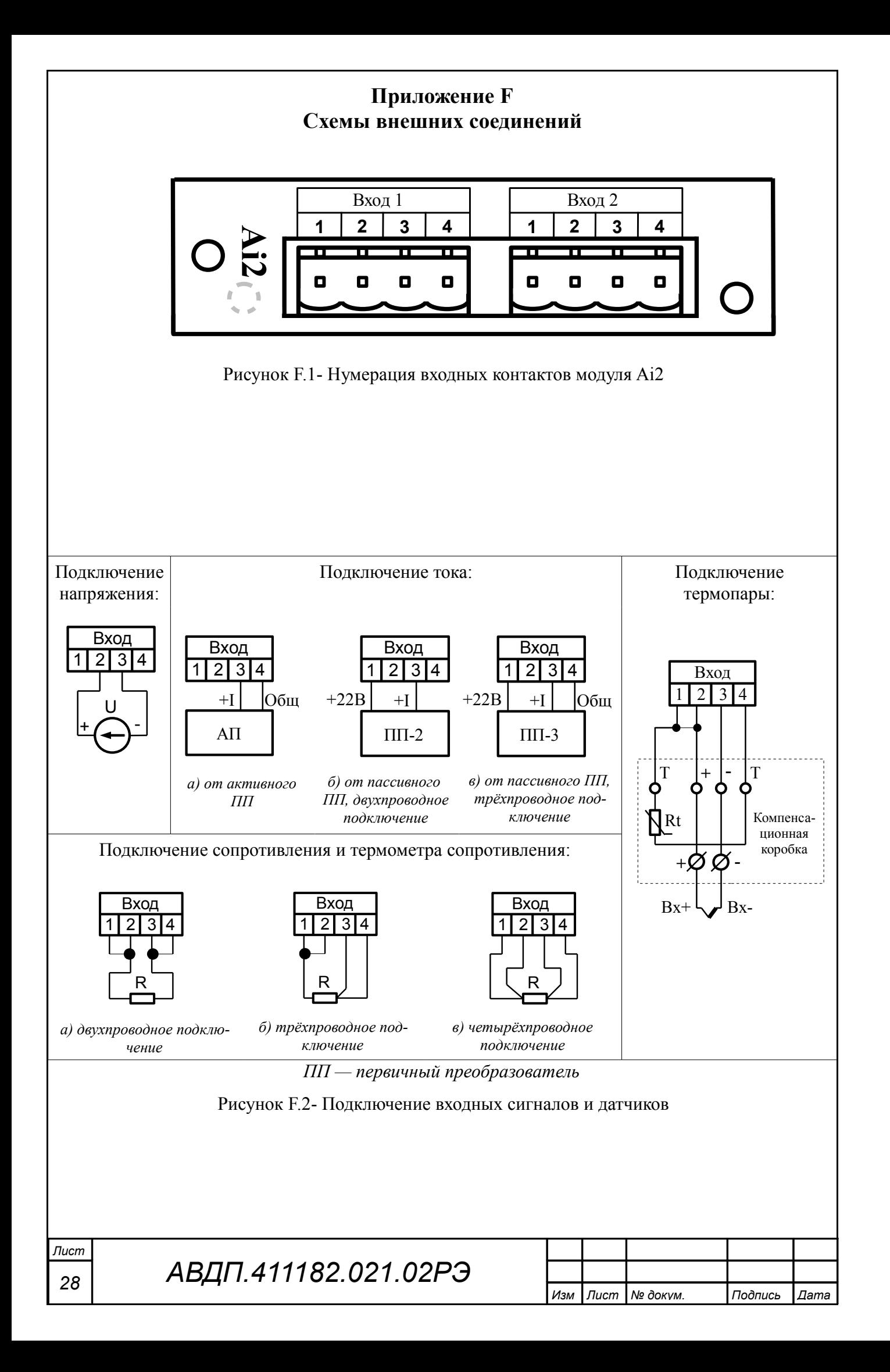

<span id="page-28-0"></span>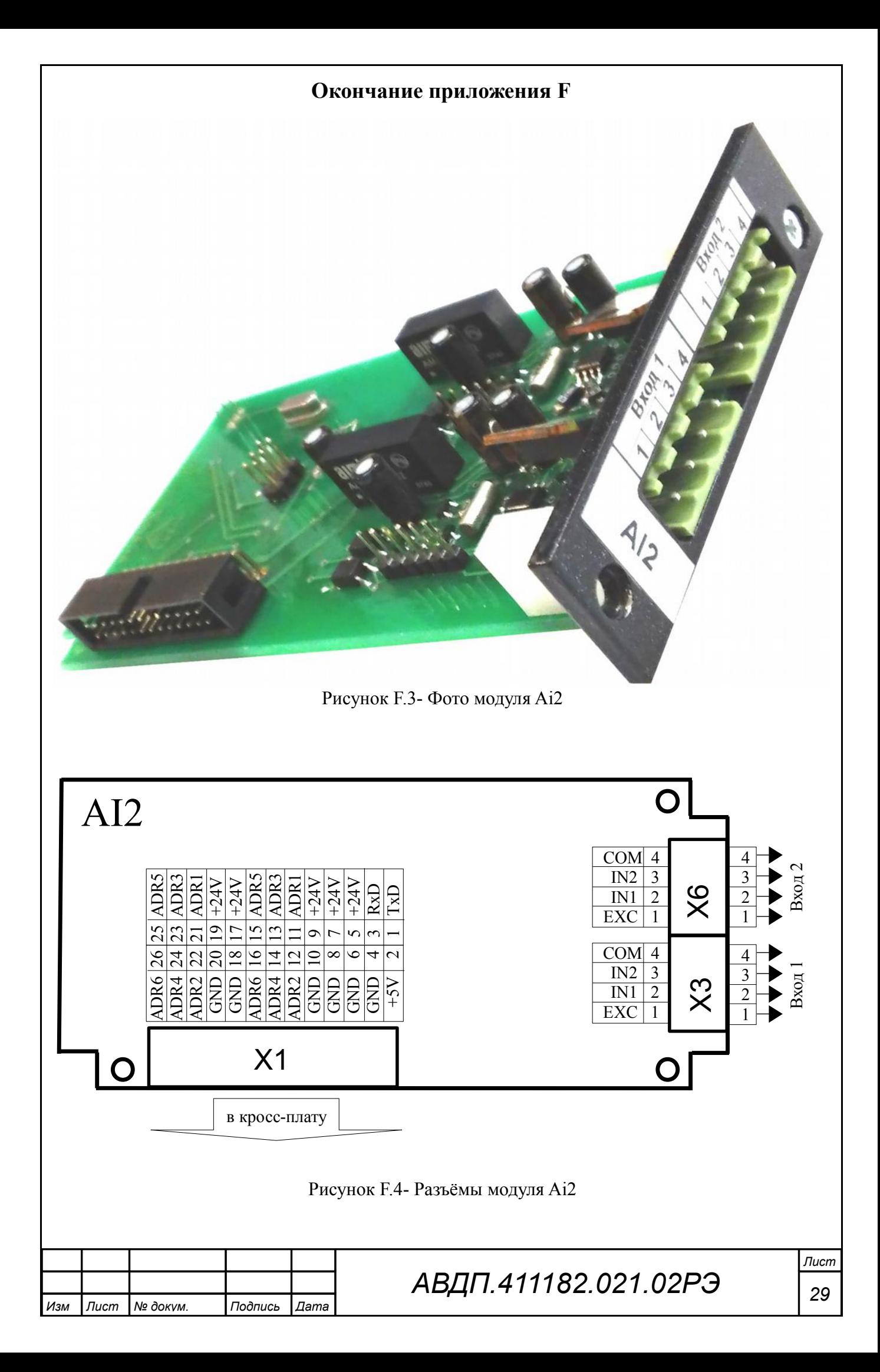

#### <span id="page-29-0"></span>**Приложение G Методика калибровки**

Калибровке подлежат модули, не предназначенные для применения в сферах регулирования обеспечения единства измерений.

Рекомендуемый межкалибровочный интервал – два года.

### **G.1 Операции калибровки.**

При проведении калибровки должны быть выполнены следующие операции:

- внешний осмотр (п. [G.5.1\)](#page-30-2);
- проверка электрического сопротивления изоляции (п. [G.5.2\)](#page-30-1);
- опробование (п. [G.5.3\)](#page-30-0);
- определение основной погрешности (п. [G.5.4\)](#page-31-0);
- оформление результатов калибровки (п. [G.5.4.11\)](#page-32-0).

## <span id="page-29-1"></span>**G.2 Средства калибровки.**

[Таблица G.1](#page-29-1) содержит список рекомендуемых средств измерений (эталонов) для проведения калибровки.

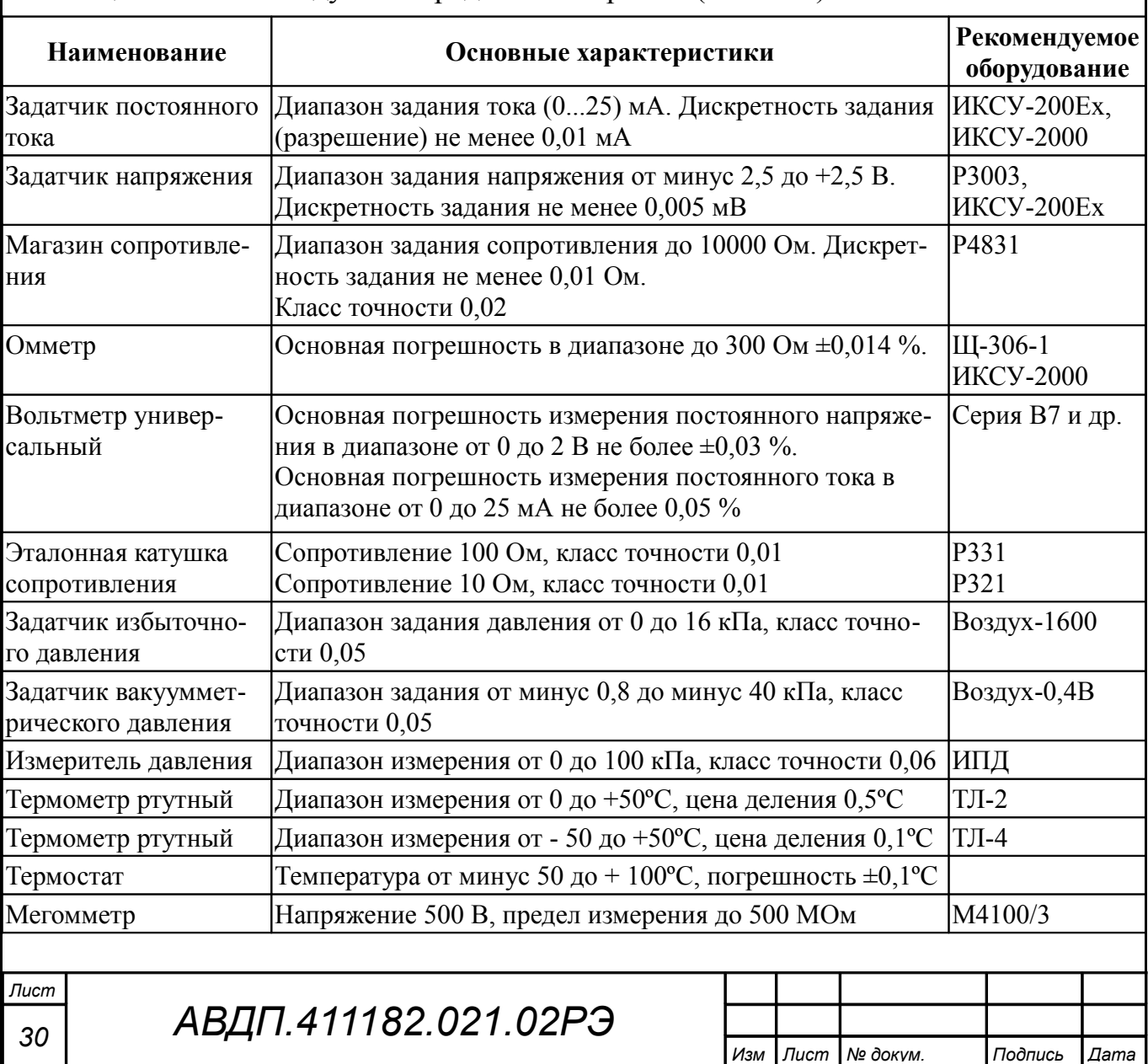

Таблица G.1- Рекомендуемые средства измерений (эталоны)

Средства измерений должны быть исправны, иметь эксплуатационную документацию и свидетельства о поверке по ПР 50.2.006.

Допускается использование других средств измерений с метрологическими характеристиками не хуже рекомендуемых [\(Таблица G.1\)](#page-29-1).

#### **G.3 Требования безопасности.**

Меры безопасности при работе с модулями указаны в п. [6](#page-8-3) настоящего руководства по эксплуатации (РЭ).

#### **G.4 Условия проведения калибровки.**

При проведении калибровки необходимо соблюдать следующие условия:

- температура окружающего воздуха (20 ±5) °С,
- относительная влажность воздуха (30... 80) %,
- $-$  атмосферное давление (84... 106) кПа,
- напряжения питания постоянного тока  $+(24 \pm 1,2)B, +(5 \pm 0,25)B,$
- время прогрева, не менее  $15 \text{ mm}$ .

#### **G.5 Проведение калибровки.**

<span id="page-30-2"></span>G.5.1 Внешний осмотр.

При внешнем осмотре устанавливается отсутствие механических повреждений, правильность маркировки, комплектность модуля в соответствии с паспортом. При наличии дефектов определяется возможность дальнейшего применения модуля.

<span id="page-30-1"></span>G.5.2 Проверка электрического сопротивления изоляции.

Проверка производится при отключённом электропитании мегомметром между соединёнными контактами питания (контакты 2, 4, 5-10, 17-20 разъёма Х1; смотри [Приложение F,](#page-27-0) [Рисунок F.4\)](#page-28-0) и соединёнными контактами выходных разъёмов Х3; Х6. Сопротивление изоляции должно быть не менее 20 МОм.

<span id="page-30-0"></span>G.5.3 Опробование.

G.5.3.1 Установить модуль в свободный слот регистратора ЭР-12.

<span id="page-30-3"></span>G.5.3.2 Собрать схему калибровки [\(Рисунок G.1\)](#page-31-1).

G.5.3.3 В соответствии с РЭ проверить функционирование модуля:

– настроить каналы на режим измерения напряжения (тока, сопротивления);

– задать линейную функцию преобразования входного сигнала;

– задать параметры фильтра: максимальное число измерений для усреднения (30) и включить ускоритель;

– подать на вход(ы) измеряемый сигнал в пределах диапазона измерения и зафиксировать показания регистратора ЭР-12.

#### *Примечания*

*1 Допускается подключение входов измерения напряжения параллельно, а входов измерения тока — последовательно.*

*2 Измерение сигналов от термопар (напряжение) производится через компенсационную коробку КСК-1.4.5, если она входит в комплект поставки, или через адаптер термопары АТП 4.5.*

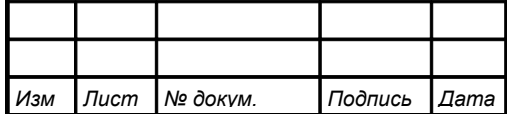

G.5.3.4 Модули, результаты опробования которых не соответствуют требованиям РЭ, бракуют и к дальнейшей проверке не допускают.

<span id="page-31-0"></span>G.5.4 Определение основной погрешности.

G.5.4.1 Калибровка производится для режимов измерения напряжения, тока и сопротивления.

G.5.4.2 Если в комплект поставки входит компенсационная коробка КСК-1.4.5 или адаптер термопары АТП 4.5, то производится калибровка измерения температуры свободных концов термопары. Измеряемый параметр задаётся: «температура свободных концов термопары». Клеммы «+» и «-» в КСК-1.4.5 или АТП 4.5, предназначенные для подключения термопары, замкнуть (Рисунок  $G.1,z)$ .

G.5.4.3 Собрать схему калибровки (по напряжению - Рисунок G.1,*a*, по току - Рисунок G.1,6, по сопротивлению - Рисунок G.1,6, температуры свободных концов термопары - Рисунок G.1,2) и настроить каналы (п. G.5.3.3).

<span id="page-31-2"></span>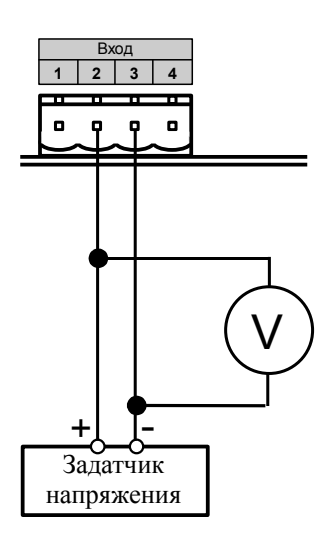

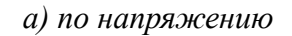

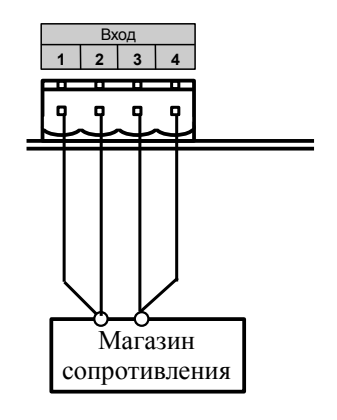

в) по сопротивлению

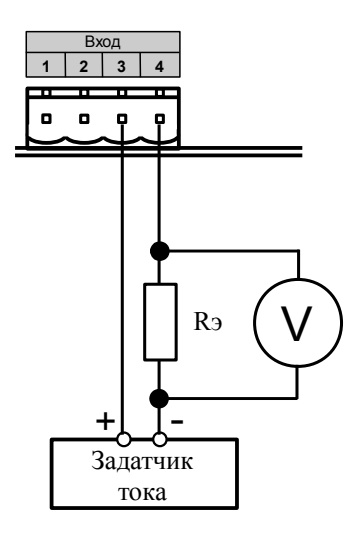

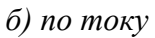

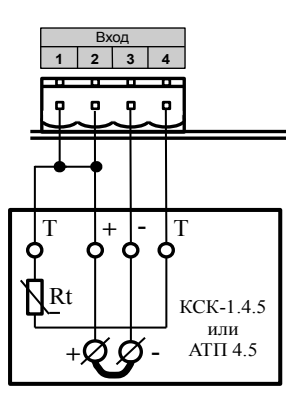

г) температуры свободных концов термопары

Условные обозначения:  $R_3$ — эталонная катушка сопротивления;  $V$ — эталонный вольтметр

<span id="page-31-1"></span>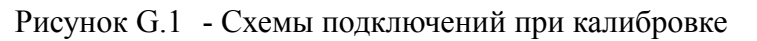

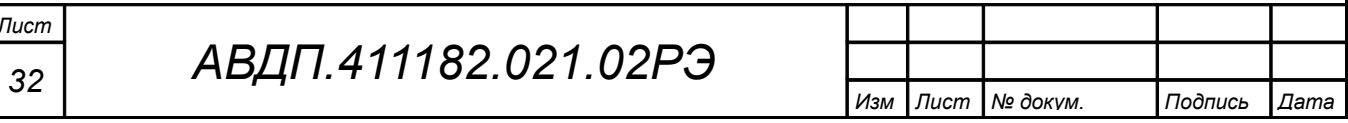

G.5.4.4 Диапазон измерения разбивается на пять-шесть равномерно распределённых контрольных точек.

*Примечание - Количество точек может быть увеличено исходя из реального диапазона измерений проверяемого модуля.*

G.5.4.5 Последовательно задавая с помощью задатчика значения входного сигнала, зафиксировать показания регистратора ЭР-12.

*Примечание - Компенсационная коробка КСК-1.4.5 помещается в термостат, температура в котором задаётся любая в диапазоне от минус 40 до плюс 70 °С и контролируется эталонным термометром. Адаптер термопары АТП 4.5 устанавливается в разъём модуля, поэтому его необходимо изолировать от потоков воздуха, обернув тонким поролоном или тканью вместе с эталонным термометром.*

G.5.4.6 Измерения провести при увеличении и снижении значений входного сигнала (прямом и обратном ходе).

G.5.4.7 Рассчитать погрешность для каждой контрольной точки:

$$
Y = \frac{N_{u_{3M}} - N_{pacu}}{N_{np}} \times 100 \quad \frac{\%}{\%},
$$

где *N изм* – измеренное значение (показания регистратора ЭР-12),

*N pасч* – расчётное значение,

<span id="page-32-2"></span>*N пр* – ближайший сверху предел измерения [\(Таблица 1\)](#page-4-0).

Наибольшее значение погрешности не должно превышать указанное в РЭ значение [\(Таблица 1\)](#page-4-0).

G.5.4.8 Если основная погрешность превышает указанное в РЭ значение, то необходимо провести настройку модуля в соответствии с инструкцией по настройке.

G.5.4.9 Провести действия по п.п. [G.5.4.3](#page-31-2) - [G.5.4.8](#page-32-2) при измерении напряжения, тока, сопротивления.

<span id="page-32-1"></span>G.5.4.10 Действия по п.п. [G.5.4.3](#page-31-2) - [G.5.4.9](#page-32-1) провести для обоих каналов.

<span id="page-32-0"></span>G.5.4.11 Оформление результатов калибровки.

G.5.4.12 При выпуске из производства, при положительных результатах калибровки, наносят оттиск калибровочного клейма в паспорте модуля.

G.5.4.13 При проведении периодических и внеочередных калибровок, результаты калибровки оформляют выдачей сертификата о калибровке в соответствии с ПР 50.2.016.

G.5.4.14 На модули, не удовлетворяющие требованиям метрологических характеристик, выдают извещение о непригодности по ПР 50.2.006 с указанием причин. Калибровочное клеймо гасят.

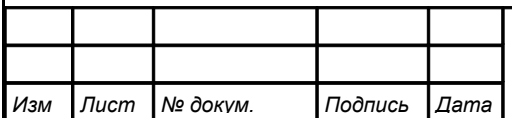

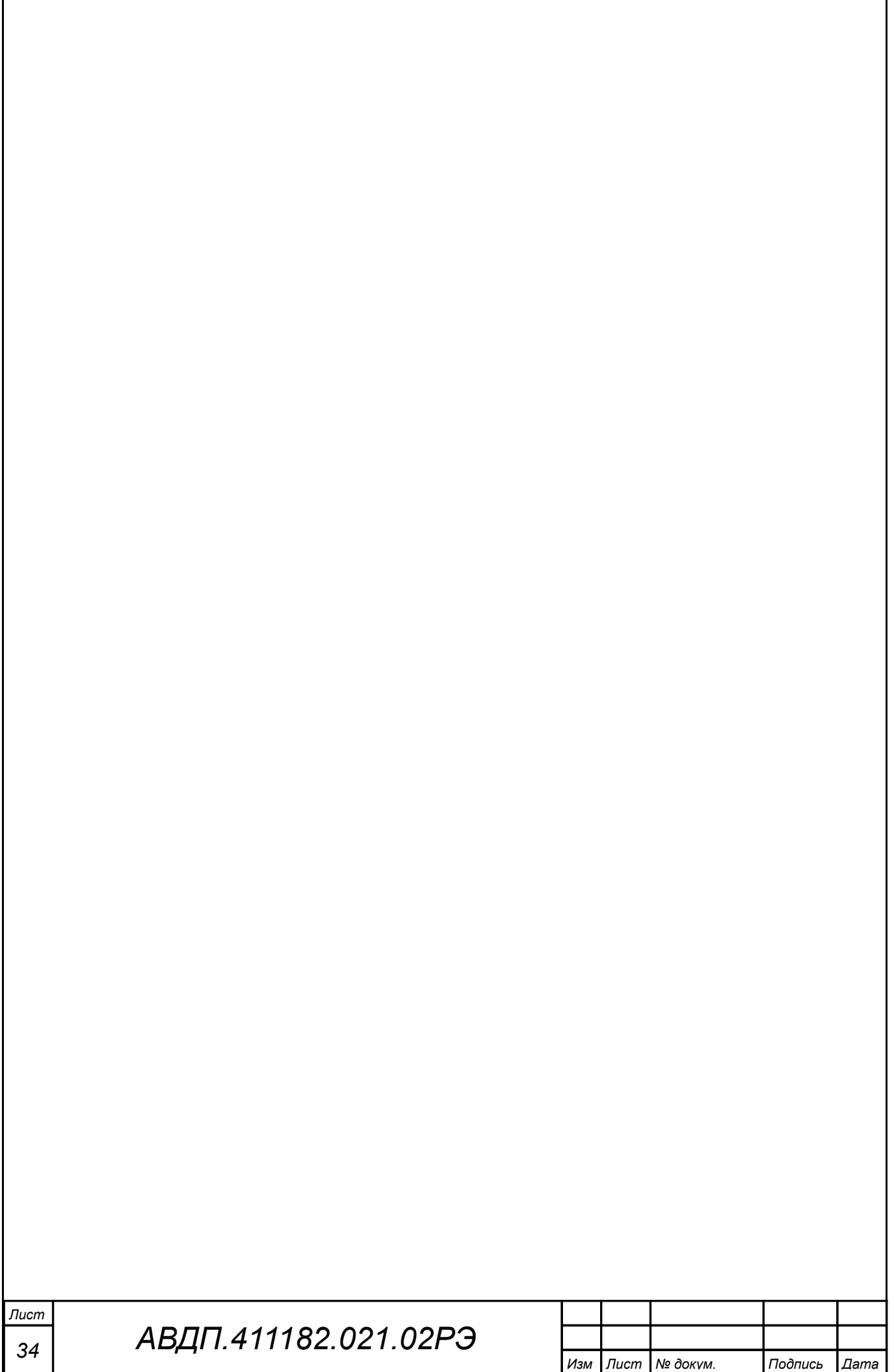

<span id="page-34-0"></span>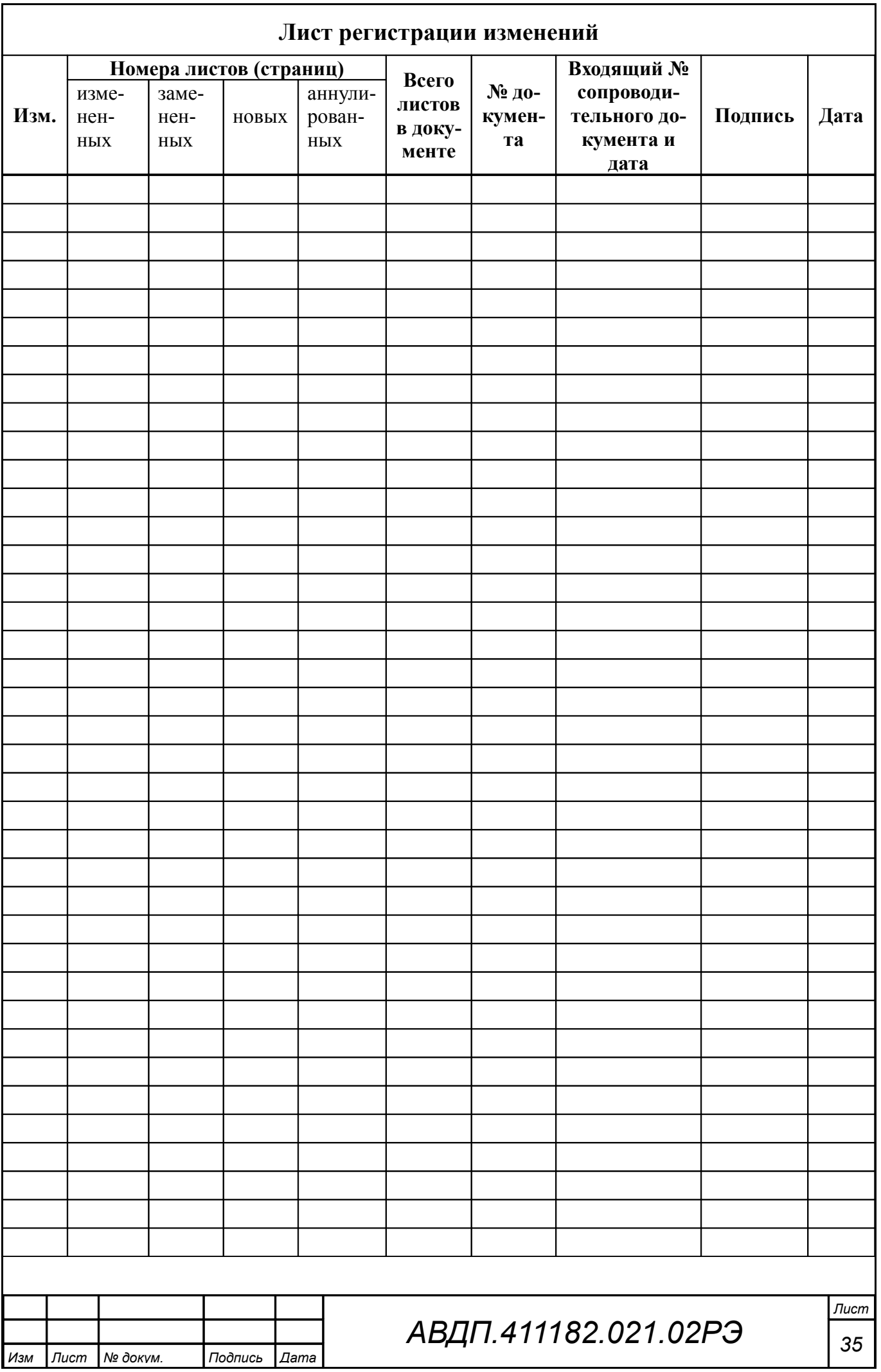

ЗАО «Научно-производственное предприятие «Автоматика» 600016, Россия, г. Владимир, ул. Большая Нижегородская, д. 77 Тел.: +7(4922) 475-290, факс: +7(4922) 215-742 e-mail: [market@avtomatica.ru](mailto:market@avtomatica.ru) [http://www.avtomatica.ru](http://www.avtomatica.ru/)